**Sterling B2B Integrator** 

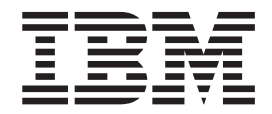

# 管理服务和适配器

 $V$  5.2

**Sterling B2B Integrator** 

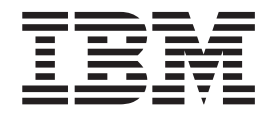

# 管理服务和适配器

 $V$  5.2

在使用本资料及其支持的产品之前, 请阅读第35页的"声明1中的信息。

本版本适用于 Sterling B2B Integrator V5R2 及所有后续发行版和修订版, 直到在新版本中另有声明为止。

© Copyright IBM Corporation 2000, 2015.

版权

- 注

## **目录**

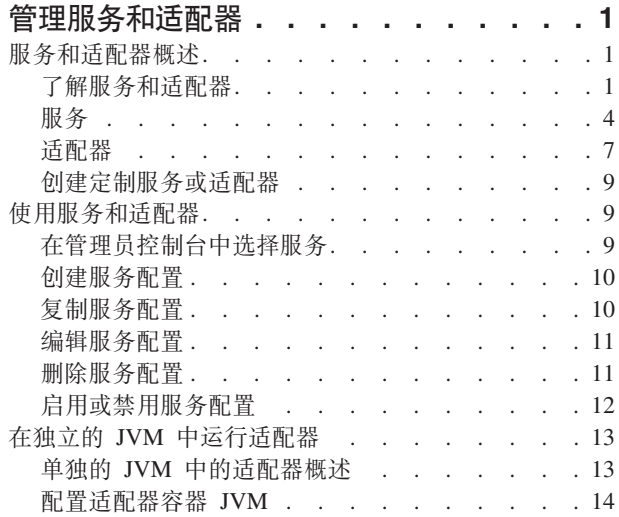

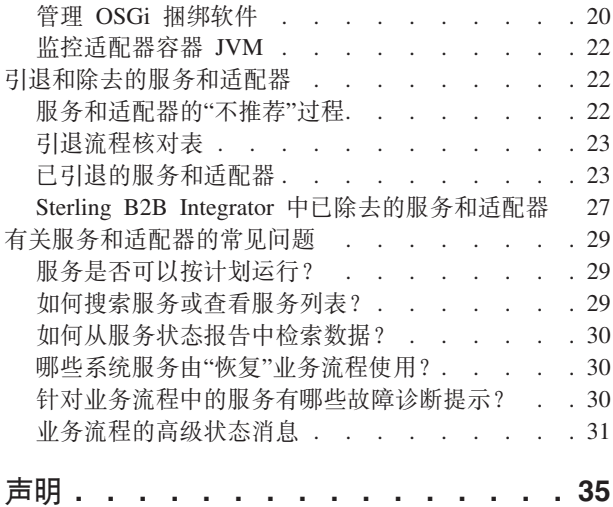

## <span id="page-6-0"></span> $\frac{m}{2}$ <br>管理服务和适配器

服务和适配器用于执行活动, 如转换数据格式、封装 EDI 数据或者与远程系统交换数据 或消息。

Sterling B2B Integrator 包括可以置入业务流程模型的多种服务和适配器。这包括多种可 配置适配器、这些适配器可直接在各种活动的业务流程中使用、这些活动包括运行旧 程序、ERP 系统、Perl 脚本、Java™ 代码、决策引擎、定义的子流程或几乎任何程序。 适配器提供了与 ERP、供应链管理、客户关系管理、其他打包应用程序、旧应用程序、 通信协议、排队解决方案及数据库的非侵害性集成功能。

安装系统时,服务和适配器会一起安装。包含了某些服务,如 HTTP 客户机适配器和轻 量级 JDBC 适配器。其他服务可作为附件组件来购买, 以用于特定功能, 如符合 RosettaNet 或 ACH 标准的消息传递。您可以使用产品许可证中包含的任何服务和适配 器。如果您不确定哪些服务和适配器属于许可协议的一部分, 请联系 IBM 销售代表以 获取帮助。

## **~qMJdwEv**

## **Kb~qMJdw**

#### **~qMJdwy9CDX|uo**

这些是本指南中最常用的与服务和系统相关的术语。首先查看本主题、然后在阅读其 他主题时随时根据需要参考本主题。

#### 基本服务术语

它是讨论服务本身时最常用的术语。

注: 这些术语按相关性顺序进行排列, 而不是按字母顺序。

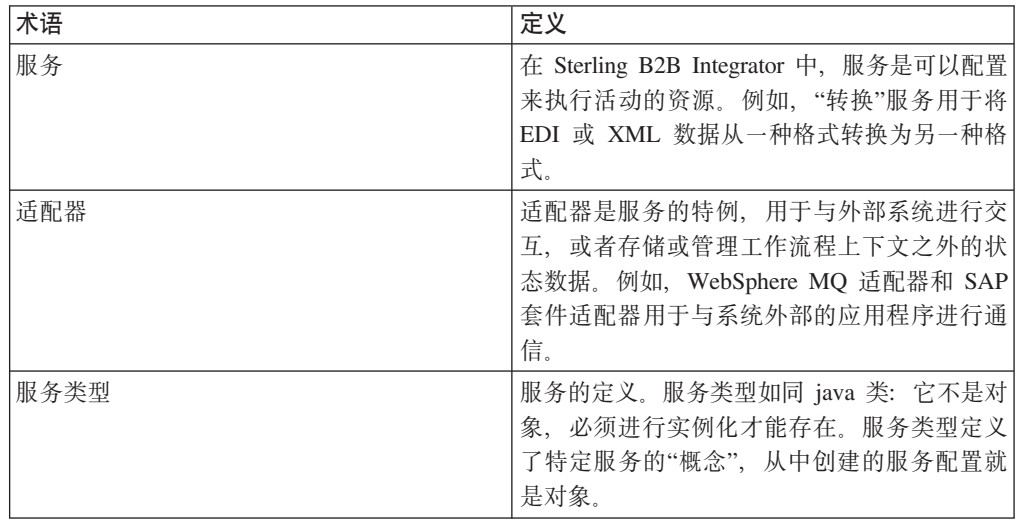

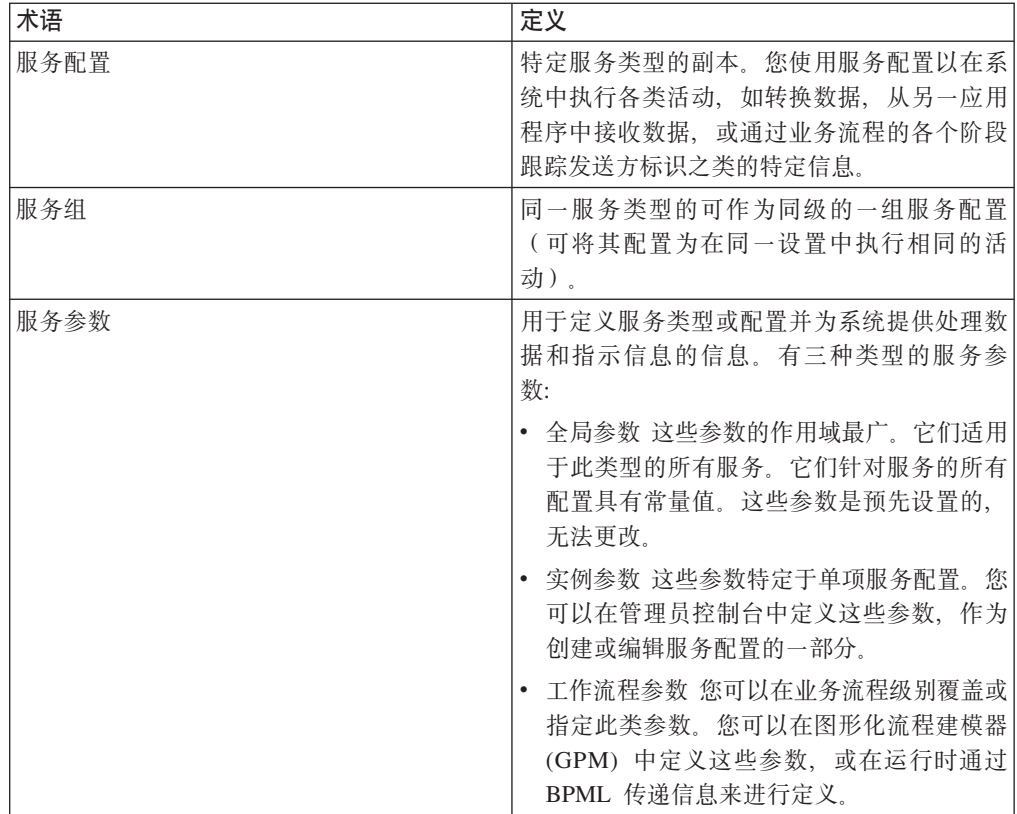

## **&KbDd{~quo**

这些术语与服务类别以及用于服务的 Sterling B2B Integrator 组件相关。

注: 这些术语按字母顺序排列。

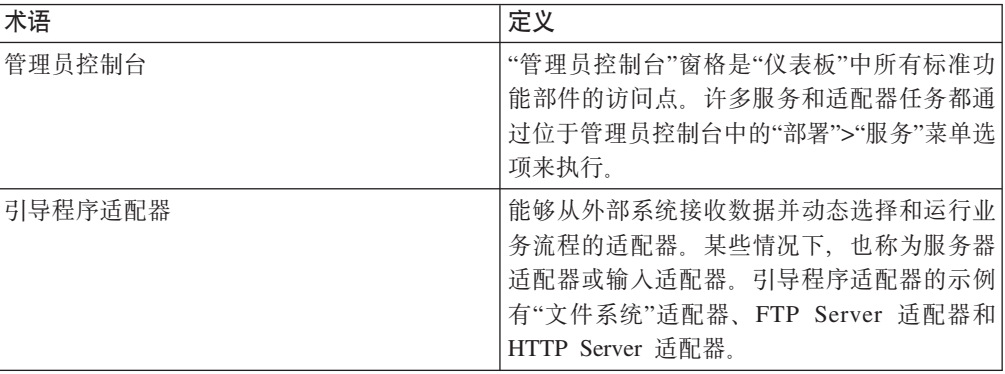

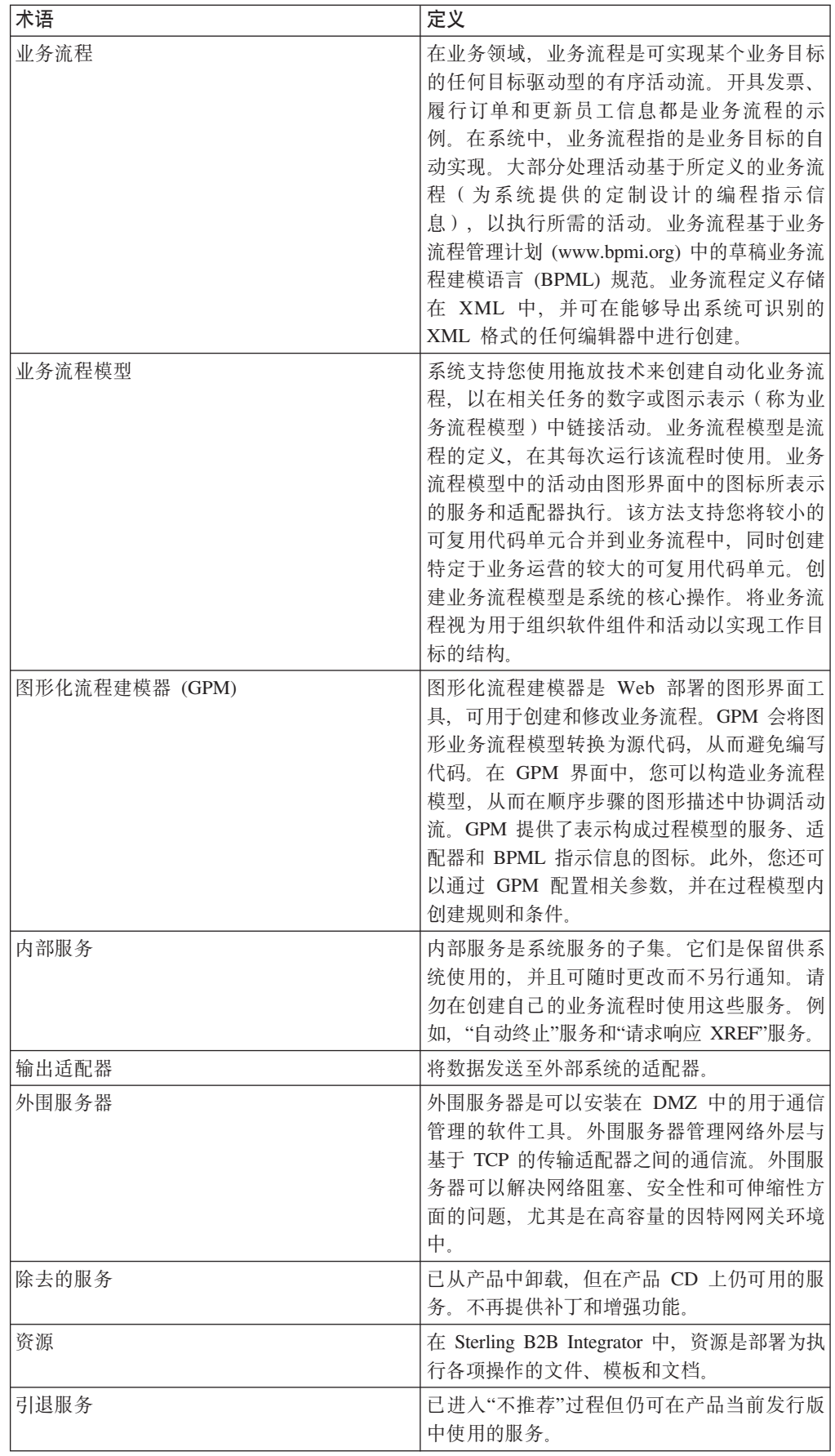

<span id="page-9-0"></span>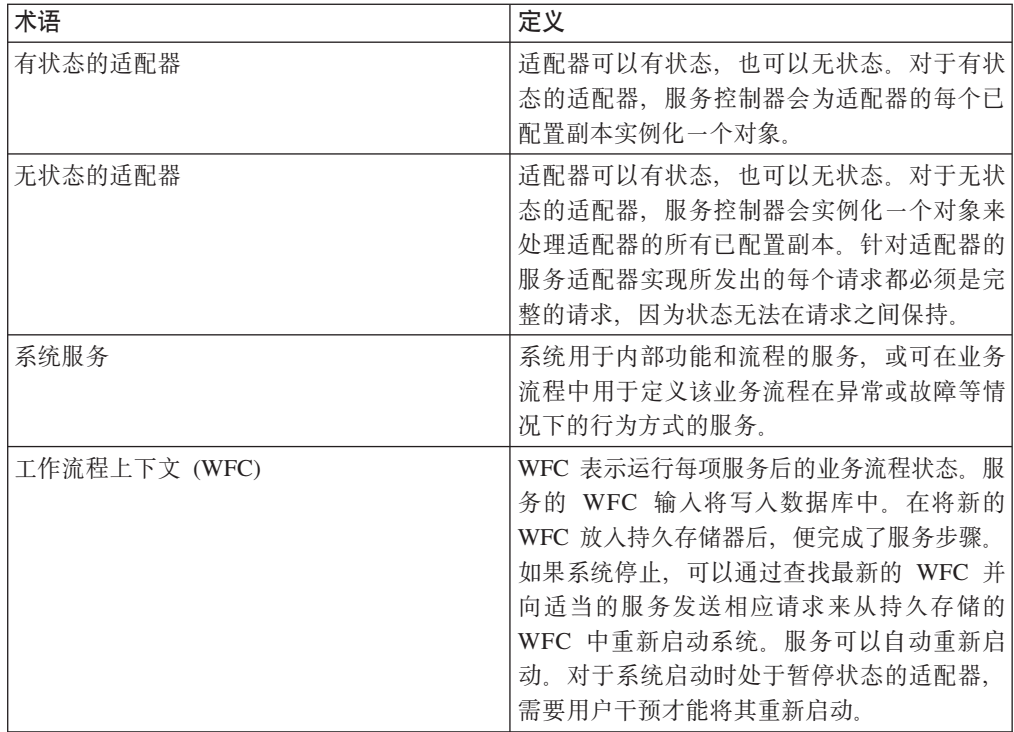

## **~q**

在 Sterling B2B Integrator 中, 服务是可以配置来执行活动的资源。例如, "转换"服务 用于将 EDI 或 XML 数据从一种格式转换为另一种格式。

#### **~q`M**

服务类型是服务的定义。服务类型如同 java 类: 它不是对象, 必须进行实例化才能存 在。服务类型定义了特定服务的"概念", 从中创建的服务配置就是对象。

服务类型不直接用于执行活动。相反、您会从服务类型中创建服务配置。然后在业务 流程中使用该配置, 或在某些情况下, 设置服务或适配器以独立运行并与其他系统进 行通信。

#### **服务配置**

服务配置是特定服务类型的副本。您使用服务配置以在系统中执行各类活动,如转换 数据, 从另一应用程序中接收数据, 或通过业务流程的各个阶段跟踪发送方标识之类 的特定信息。

要使用服务, 必须首先选择现有服务配置或创建新的服务配置。某些服务配置随产品 一起安装,它们是预定义的,可直接用于特定功能。查看服务类型的文档,以了解是 否存在符合您需求的现有配置。如果不存在,可以创建新的配置。

定义新的服务配置的过程分为两步:

• 在管理员控制台中创建服务配置, 它会自动将任何全局级别的参数分配到此配置。 全局参数是指适用于为特定服务类型创建的所有配置的参数。您在管理员控制台中 输入有关此服务类型的实例级别参数的信息。实例参数特定于单项服务配置。

• 要在业务流程模型中使用特定服务配置、请在 GPM 中选择该配置、并在其中定义工 作流程级别的参数。工作流程参数特定于服务配置的单个调用。这些参数在业务流 程执行期间传递至服务。

#### 具有预定义配置的服务类型

某些服务类型随附了可直接使用的预定义服务配置。这种情况适用于系统性能、监控 和维护任务所用的内部和系统服务。这些服务配置随产品一起安装,因为在您首次启 动系统时, 这些配置就必须准确就绪来执行功能。

有时,提供服务配置是为了建议您直接使用而不是自行创建。您永远无需为这些服务 类型创建任何其他配置、因为所提供的服务类型专门用于多个业务流程。例如、FTP 客 户机服务集。针对每项服务提供了一项配置。每项服务执行特定 FTP 功能, 如 PUT、GET 或 LIST。您在业务流程中包含服务来加以使用。这些服务与 FTP 客户机 适配器一起使用,该适配器执行与远程 FTP Server (Sterling B2B Integrator 外部的 FTP Server)的实际通信。

#### **^\$(edCD~q`M**

某些服务类型没有随附预定义的服务配置。这可能是因为它们需要用户进行附加配 置,或是因为并非所有用户都需要这些配置 - 例如,只有与 SAP 服务器通信的用户才 需要 SAP 套件适配器。要使用这些服务类型、必须创建至少一项服务配置。

#### $\Phi$ <br>应了解的服务概念

- 一种服务类型可以有多项服务配置。
- 每项服务配置必须具有唯一的名称、因为其他 Sterling B2B Integrator 组件和程序是 通过名称来识别服务配置的。
- 多个业务流程可以使用同一服务配置。
- 您可以创建将作为同级的(同一服务类型的)服务配置组。服务组的用途类似 Sterling B2B Integrator 中的服务配置, 但前者的优势在于, 您可以使用同一类型的多项 服务(而非单项服务)来处理特定任务, 从而可以更有效地均衡数据负载。
- 对于要在 GPM 中的模具上显示的服务类型, 必须存在服务配置。因此, 对于需要使 用的服务类型, 如果 Sterling B2B Integrator 中不包含服务配置, 必须进行创建。

#### **Xb~q&\**

服务具有以下功能,可提供在管理服务方面的灵活性:

- 大文件支持 服务可处理大于可用内存的文件的能力。这可帮助有效管理负载共享。
- 服务组 分组"类似"服务并将其视为服务池的能力
- 存储类型 为服务 (如数据库或文件系统) 选择文档存储类型的能力

#### **vp~qMJdwDD5**

产品针对个别服务和适配器类型(仅供 IBM® 使用的内部服务除外)随附了文档。虽然 内容可能因服务的复杂性不同而有所差异,但它通常包括概述页、该服务配置的特殊 指示信息、服务参数描述, 以及服务在业务流程中用法的样本。文档库上提供了服务 文档。

### 使用服务概述

以下过程列出了要使用服务或适配器所必须执行的常规任务。但是, 因为每项服务各 不相同、您始终应该阅读特定于该服务的文档、以了解其可能具有的独特需求。

- 1. 如果适用, 请获取并安装所需的第三方 jar 文件或驱动程序。
- 2. 必要时, 创建服务的新配置。
- 3. 必要时, 启用服务配置。
- 4. 如果要使用服务配置作为业务流程的一部分,请完成以下操作:
	- 使用 GPM 来创建业务流程。
	- 检入并启用业务流程。
	- 通过运行业务流程(包括服务配置)来对其进行测试。
	- 测试业务流程后、请根据您的业务需求、将其设置为按计划运行或在需要时运 行。

#### 服务如何使用业务流程

服务是业务流程不可或缺的一部分,系统体系结构根据您的业务流程模型,以执行个 别服务为中心。系统体系结构的核心是集成引擎, 它会执行实现业务目标并在处理活 动中启用可视性时所需的服务和适配器。

可以用不同方式启动业务流程:

- 根据用户定义的计划
- 根据引导过程 为响应活动, 如通过 FTP 将文件传输至系统
- 用户手动启动流程

在业务流程中的每一步, 集成引擎会调用指示的服务, 然后以下某项操作接着执行:

- 服务在系统内部运行。
- 适配器调用第三方应用程序来执行系统外部的活动。
- 业务流程模型中配置的 BPML 活动可针对过程流 (如启动和停止)提供集成引擎的 指示信息, 在流程数据中分配指定的值, 以及同时运行指定的活动, 等等。

活动完成后,集成引擎会进入业务流程中的下一步骤。

在业务流程中的每一步、系统会保存工作流程上下文 (WFC) 数据的副本、该数据记录 了服务间的业务流程状态。WFC 包含了由业务流程所操纵的文档、并且是每项服务报告 错误的地方。

#### 服务组

在 Sterling B2B Integrator 中, 您可以创建服务配置组。一个组只能包含一种服务类型 的多项服务配置。服务组是同一服务类型的可作为同级的一组服务配置(可将其配置 为在同一设置中执行相同的活动)。

#### 应了解的服务组概念

以下是有关服务组的一些重要概念:

- 一个服务组只能包含一种服务类型。例如,一个组可以包含 HTTP 客户机适配器的多 项配置,但不能包含 HTTP 客户机适配器配置和 FTP 客户机适配器配置。
- 组并不作为系统中的实际实体存在; 组仅作为参数存储在服务配置中。
- <span id="page-12-0"></span>• 创建或编辑组的唯一方法是创建或编辑服务配置。
- 服务组不能与个别服务或另一组同名, 即使该组针对不同的服务类型。
- 要从 Sterling B2B Integrator 中除去服务组, 只需从该组中除去所有的服务配置。另 外,如果删除了属于组的所有服务配置,该组将不复存在。
- 一旦组不复存在, 便可将其名称复用于新的服务配置或组。
- 编写 BPML 时, 要使用服务组, 请以引用个别服务配置的相同方式来引用服务组。 例如, 如果有名为 MyHTTPClients 的服务组, 可在业务流程中使用 <participant name="MyHTTPClients"/> 语句。
- 在 GPM 中,您可以从 config 列表中查看并选择服务组,方式与选择单个服务配置 的方式相同。(在 config 列表中, 服务组并不与个别服务配置进行区分。)

#### **通过服务组实现负载均衡和故障转移**

某些情况下, 您可能需要在 Sterling B2B Integrator 集群中使用服务组, 为使用外围服 务的适配器(如 HTTP 客户机适配器)增强负载均衡与故障转移活动。

在负载均衡过程中, 如果服务组中的所有服务或适配器都进行了兼容配置(同样, 外 围服务器选择除外),并且该服务组中的一项服务处于忙状态,那么另一项服务配置 可以接管业务流程并开始处理。

依靠故障转移支持, 如果禁用了服务组中的一项服务, 那么服务组中的另一项服务可 接管业务流程并开始处理。

要验证某适配器是否负载平衡, 请执行以下步骤:

- 1. 通过单击以下某项, 访问其中包含期望实现负载均衡的适配器的工作流程:
	- **•** 业务流程 > 监控 > 当前流程
	- v **5qwL** > **`X** > **\_6Qw**
- 2. 在工作流程步骤中, 找到要检查的适配器。根据工作流程的设计, 该适配器可能多 次出现, 也可能只出现一次。

适配器名称旁的列显示一个节点,适配器针对该业务流程在此节点上运行。在下一 步中将使用该信息。

- 3. 请记录运行适配器的节点的工作流程标识和名称。
- 4. 在多个工作流程中杳看该适配器信息, 获取运行该适配器的节点的完整信息。

要了解有关使用具有集群的外围服务的更多信息、请参阅外围服务、要了解有关集群 的更多常规信息,请参阅集群。

#### 适配器

话配器是服务的特例、用于与外部系统进行交互、或者存储或管理工作流程上下文之 外的状态数据。

#### **&KbDJdwEn**

- 一种适配器类型可以有多项适配器配置。
- 每项适配器配置必须具有唯一的名称、因为其他 Sterling B2B Integrator 组件和程序 是通过名称来识别适配器配置的。
- 您可以创建(同一适配器类型的)适配器配置组。适配器组的使用方式同适配器配 置,但有助于负载均衡与故障转移处理。
- 将业务逻辑 (BP) 与端点 (适配器) 分离, 可以支持适配器与业务流程之间的多对多 关系。借助为业务流程指定的元数据,一个适配器可以启动多个业务流程。

反之,多个适配器也可以启动同一个业务流程。适配器与业务流程定义之间的多对 多关系支持系统关注业务问题,而不仅仅关注数据如何到达。

例如,将业务逻辑从用于发送和接收文件的输入和输出中分离后, 您便可以复用整 个工作流程的业务逻辑部分。业务逻辑可能类似于变换数据并将数据发送至后端系 统进行处理。通过从适配器中进行分离,该逻辑可由多个协议适配器实例化。

#### **}<LrJdw**

某些 Sterling B2B Integrator 适配器可以动态选择和运行业务流程。这类适配器称为引 导程序适配器。示例有"文件系统"适配器和"FTP Server"适配器。

许多引导程序适配器都有一个配置参数、允许您将文档存储设置从系统缺省值更改为 其他值。您可以从以下洗项中洗择:

- 文件系统 将文档存储在文件系统上。该过程可由 jdbc.properties 中的 document\_dir 设置进行控制。如果您在配置服务器适配器之一(HTTP Server 适配器、FTP Server 适配器、Sterling Connect:Direct<sup>®</sup> 服务器适配器)或文件系统适配器, 那么可能考虑 使用此选项。在选择该选项前,请考虑以下事项: 如果选择将文档存储在磁盘上, 必须针对文档手动执行特定系统任务,如归档。对于集群环境,必须可以通过集群 中所有节点上的同一路径来使用文档目录。
- 数据库 将文档存储在数据库中。如果文档非常大, 可能会使数据库负担过重而最终 减缓系统运行速度。如果服务将生成较小的文件,这是可使用的最佳方法。
- 缺省值 针对该系统使用缺省存储方法。缺省值由 jdbc.properties 文件中的 defaultDocumentStorageType 设置进行控制。所安装的缺省值为 Database。

#### **Z}=Jdw**

对于一些用于第三方软件的适配器,必须安装特定的 jar 文件或驱动程序,才能使用适 配器。这些第三方 jar 文件可从适当的第三方软件供应商处获取。通常,您可以从供应 商的 Web 站点下载这些文件。如果适配器需要任何第三方文件, 那么该适配器的文档 中会包含有关这些文件的特定信息。可能需要第三方 jar 文件或驱动程序的适配器包括:

- Oracle Tuxedo 适配器
- 即时消息传递适配器套件
- 针对 PeopleSoft 的适配器
- WebSphere MQ 适配器
- SAP 套件适配器

脚本是: install3rdParty.sh (对于 UNIX/Linux)或 install3rdParty.cmd (对于 Windows), 位于 Sterling B2B Integrator *install\_dir/install/bin* (或 \bin)目录。

您可以在命令行上从 bin 目录输入 install3rdParty.sh (对于 UNIX/Linux)或 install3rdParty.cmd (对于 Windows)来查看脚本的指示信息和语法。

<span id="page-14-0"></span>注: 执行 Install3rdParty 脚本时, 新文件引用会添加至 installdir/properties/ dynamicclasspath.cfg 文件中。运行 Install3rdParty 脚本后, 应查看 installdir/properties/ dynamicclasspath.cfg 以确保所添加的文件仅有一个引用。如果存在多个引用, 应从 installdir/properties/dynamicclasspath.cfg 中除去旧引用。

#### 适配器和服务套件

某些适配器旨在用于一组相关服务。例如, "FTP 客户机"适配器可与"FTP 客户机"服务 一起使用。这些适配器并不在业务流程本身中使用;其服务在业务流程中使用并与适 配器通信, 然后适配器再与系统外部(如远程 FTP Server)的应用程序通信。

## 创建定制服务或适配器

创建定制服务和适配器、要求掌握专门的编程知识和技能并精通该系统。以下列表要 包含了成功创建定制服务和适配器所需知识和经验的类型:

- Java (J2SE) 编程知识
- 系统的常规操作和体系结构知识
- Eclipse 编程经验

以下知识和经验非常有用, 但不是必需的:

- Java 中的多线程编程经验
- 编写定制 API 和用户出口的能力

在确定是否需要定制服务或适配器之前、查看所提供的服务和适配器、确定其是否可 进行调整以符合业务需要。

如果您认为自己确实需要定制服务或适配器, 那么需要购买名为 MESA™ Developer Studio 的 IBM 服务开发者工具箱。MESA Developer Studio 是使用了 Eclipse 软件插件 的集成开发环境 (IDE)。它支持创建定制服务和适配器并将其部署至 Sterling B2B Integrator 实例中。

如果您的员工不具有必备的知识和技能, 还可以考虑让 IBM 咨询交货服务人员与您协 作。

要了解有关购买 MESA Developer Studio 或交货服务的更多信息, 请联系您的 IBM 销 售代表。

## 使用服务和适配器

## 在管理员控制台中选择服务

在管理员控制台中创建或编辑服务配置时,必须选择所使用的服务的名称。有三种方 法来选择服务。

从管理菜单、选择部署 > 服务 > 配置。从选择服务类型页面、使用以下方法之一来选 择服务:

• 按类别: 单击树形视图图标。查找所需服务的类别并打开该分支。选择服务类型并 单击保存。在服务类型字段中输入您的选择。

- <span id="page-15-0"></span>• 按字母顺序: 单击列表视图图标。在按类型过滤字段中输入部分或全部名称、然后 单击**过滤**图标。从结果列表中选择所需的服务, 然后单击保存。或者, 从所有服务 的列表中选择服务类型、然后单击保存。在服务类型字段中输入您的选择。
- 在服务类型字段中输入服务类型的名称。此名称必须是全名,不接受部分名称。

## 创建服务配置

### 关于此任务

某些情况下, 您必须创建要使用的服务的配置。您可以从一个服务类型创建多项配 置。

注: 您可以通过单击保存在配置流程中的任一点保存配置。您可以随后返回至该配 置。

#### 讨程

- 1. 从管理菜单, 选择部署 > 服务 > 配置。
- 2. 在创建新服务旁边、单击执行!
- 3. 使用树形视图或列表视图来查找和选择服务进行配置, 或在服务类型字段中输入服 务全名。单击下一步。
- 4. 在相应字段中输入您配置的名称和描述, 然后单击下一步。

注: 如果使用的是 MySQL 数据库, 请勿创建名称以重音符开头的服务配置。

- 5. 必要时,请为此服务配置选择或创建服务组。相关选择包括:
	- 无 此时, 您不希望在组中包含此配置。
	- 创建新组 您可以在该字段中输入新组的名称,该组将随此配置一起创建。
	- 选择组 如果已为该服务类型创建了一个或多个组, 那么这些组会显示在列表中。 从列表中选择一个组。
- 6. 完成特定于服务的字段。请参阅特定服务的文档, 以了解更多信息。
- 7. 要针对业务流程启用此配置, 选择针对业务流程启用。
- 8. 确认有关所创建的服务配置的信息,并单击完成。
- 9. 要确定是否需要附加配置, 请参阅特定服务的文档。您可能需要使用 GPM 中的服务 编辑器来指定一些服务的附加参数。

## 复制服务配置

#### 关于此任务

您可以复制现有服务配置、以使用不同的设置创建服务配置。在您要为一项服务创建 多个配置, 或要在无需大量手动输入的情况下复制某些配置设置时, 那么复制功能将 非常有用。

为新(复制的)服务配置指定的设置不会影响现有配置。在从副本中创建新的配置 时, 请为配置提供有意义的唯一名称, 以将其与现有配置区分开来。例如, 您有一个 名为 RunBatchFile1 的"命令行适配器 2"配置。您需要创建另一项配置、该配置将用于 运行不同的命令行文件。您已确定大部分设置将与 RunBatchFile1 的设置相同, 因此, 创建新配置的最快方法就是复制 RunBatchFile1, 并仅编辑需要与新配置不同的设置。

#### <span id="page-16-0"></span>讨程

- 1. 从管理菜单、洗择部署 > 服务 > 配置。
- 2. 选择要从按服务类型列表中复制的服务配置、再单击执行!
- 3. 单击要复制的配置旁的复制。
- 4. 为名称或描述进行必要的更改, 并单击下一步。
- 5. 要针对业务流程启用此配置, 选择针对业务流程启用。
- 6. 确认有关所复制的配置的信息,并单击完成。

## 编辑服务配置

#### 关于此任务

您可以在业务流程中包含配置之前或之后编辑服务配置设置。您还可以在使用服务配 置的业务流程运行时编辑该服务配置。那些使用了所编辑服务配置的业务流程将使用 先前的配置来完成处理过程。

在保存所编辑的配置后启动的所有业务流程将使用所编辑的配置。

#### 讨程

- 1. 从管理菜单, 选择部署 > 服务 > 配置。
- 2. 在服务名称字段中输入您要编辑的配置名称, 然后单击执行!
- 3. 单击要更新的配置旁的编辑。
- 4. 为名称或描述进行必要的更改, 并单击下一步。
- 5. 要针对业务流程启用此配置, 验证是否已选择针对业务流程启用。
- 6. 确认有关配置的信息, 并单击完成。

## 删除服务配置

#### 关于此任务

在 Sterling B2B Integrator 中, 您可以删除个别服务配置(系统服务配置除外)。您可 能删除配置的一些原因包括:

- 减少所显示的服务和适配器配置的页数。
- 复用资源名称(并支持更改服务类型)。

以下是有关删除服务配置的一些重要概念:

- 只有具有 SII\_DELETE 和 BPMANAGE 许可权的用户帐户才能删除配置。
- 您无法删除服务类型或系统服务配置。
- 服务配置的删除操作是永久性的, 服务配置在删除之后无法恢复。
- 如果服务配置按计划运行, 该计划将随服务配置一起删除。
- 如果服务配置需要用户帐户(例如、要访问邮箱)、那么将删除该用户帐户、服务 配置将不会运行并会生成错误消息。
- 在确认要删除服务配置后, 系统会将其删除, 并创建日志条目, 其中包含服务配置 名称、删除日期和时间、以及执行删除操作的用户帐户。
- 在删除服务配置后, 您可以复用该名称。

删除服务配置之前,请完成以下任务:

- <span id="page-17-0"></span>• 使用"导出资源"功能将服务配置的副本保存至脱机存储器(建议)。
- 禁用服务配置(无法删除所启用的服务)。
- 在删除服务配置之前, 确定该配置是否在使用。根据服务类型的不同, 配置可以由 一个或多个业务流程使用,它可以启动业务流程,也可以独立运行 - 例如,"文件系 统"适配器配置可以在不成为业务流程一部分的情况下运行。
- 将使用此配置的任何业务流程更改为使用不同的配置。包含所删除的服务配置的业 务流程在运行时将失败。

要删除服务配置:

#### **}L**

- 1. 从管理菜单, 选择部署 > 服务 > 配置。
- 2. 在"列表"下, 选择要从"按服务类型"列表中删除的服务配置的服务类型, 并单击执 **P!**
- 3. 单击要删除的服务配置旁的**删除**。
- 4. 验证是否要删除此服务配置并单击确定。
- 5. 将显示"资源摘要", 其中包括针对此服务配置的服务类型、名称和描述。验证所显 示的信息是否针对要删除的服务配置。
- 6. 验证是否已备份服务配置, 且所显示的信息是否针对要删除的服务配置。
- 7. 单击删除以除去服务配置。

## **名用或禁用服务配置**

## **XZKNq**

在业务流程需要时、您可以启用和禁用服务配置。业务流程只能使用启用的服务配 置。禁用服务配置时,该配置将不可用于业务流程。例如,在提供服务配置以用于业 务流程之前,您可能需要在测试时将其禁用。或者,您可能需要在准备删除服务配置 时将其禁用。

启用或禁用服务配置时, 请记住以下内容:

- 尝试执行已禁用的服务配置的业务流程将在该步骤停止。
- 如果重新启用使用计划的服务配置, 还必须重新启用该计划。
- 还可以使用操作 > 系统 > 故障诊断器对话框中的选项来启用和禁用适配器配置。

#### **}L**

- 1. 从管理菜单, 选择部署 > 服务 > 配置。
- 2. 在搜索下的服务名称字段中, 输入您要启用或禁用的配置的名称, 然后单击执行!
- 3. 请执行以下操作之一:
	- 要启用配置, 请洗择其己启用复选框。
	- 要禁用配置, 请清除其**已启用**复选框。

## <span id="page-18-0"></span>**Z@"D JVM PKPJdw**

## 单独的 JVM 中的适配器概述

适配器可用性是衡量 Sterling B2B Integrator 是否稳定的关键。任何使得适配器不可用 的活动都有可能影响正常操作。当前要求 Sterling B2B Integrator 不可用的活动包括但 不限于:

- 安装补丁
- 重新启动系统以进行属性文件更新
- 内存不足和其他系统错误

您可以选择在单独的 Java 虚拟机 (JVM) 中运行适配器,这会提高适配器的可用性。适 配器通过数据库和 Java 消息服务 (JMS) 而与 Sterling B2B Integrator 松耦合。通过在 独立的 JVM 中运行适配器, 您可以:

- 将活配器与引擎故障隔离。
- 将引擎与适配器故障隔离。
- 将一个适配器故障与另一适配器隔离。
- 分隔适配器的生命周期。
- 即使独立于引擎应用程序服务器的虚拟机 (ASI VM) 当机、也能接收适配器的数据、 但数据库必须已启动。

您可以通过创建适配器容器 JVM 来在独立的 JVM 中运行适配器。适配器容器 JVM 的 作用类似一个集群节点,但功能有限。如果在单节点环境中运行 Sterling B2B Integrator, 那么适配器容器 JVM 会列为集群节点。同样, 如果在集群环境中运行 Sterling B2B Integrator, 那么它会作为一个节点与其他节点一起列出, 但您无法安排业务流程在适 配器容器 JVM 中运行。

您应该配置 Sterling B2B Integrator 以利用外部 ActiveMQ 环境在集群环境中进行 JMS 执行和故障转移。外部 ActiveMQ 环境必须利用主/从配置, 以增强可用性。有关配置 Sterling B2B Integrator 以利用外部 ActiveMQ 环境的更多信息, 请参阅 ActiveMQ 模 块化。

如果外部 ActiveMQ 当机, 那么引导的业务流程会持久存储到数据库。然后, 定期恢复 过程会执行引导的业务流程。

Sterling B2B Integrator 需要打开介于 1025 和 65535 之间的 100 个连续端口。但如 果在垂直集群环境中运行 Sterling B2B Integrator, 那么 Sterling B2B Integrator 所保留 的端口数将大于 100 个。它的计算公式如下:

(节点数 \* 100)

您可以通过创建适配器容器 JVM 来在独立的 JVM 中运行以下适配器:

- v FTP
- FTPS
- SFTP
- HTTP
- HTTPS

• Sterling Connect:Direct

## <span id="page-19-0"></span>**dCJdw]w JVM**

适配器容器 JVM 支持适配器在独立的 JVM 中运行、适配器容器 JVM 的作用类似一 个无工作流程引擎的集群节点。

本主题提供了有关以下任务的信息:

#### **hCJdw]w**

由于数据库已更新为设置适配器容器,因此数据库应已启动并正在运行,才能设置适 配器容器 JVM。

配置容器节点前、请确保您具有足够的硬件资源。容器节点的最大堆缺省值为 512 MB。 如果托管适配器的容器正在处理大量数据,那么您可以增加该值。在性能调优向导的 性能调优: JVM 参数容器节点页面上的最大堆大小 (MB) 字段中更改此值。请参考性 能管理文档以了解关于使用调优向导的信息。

数据库连接参数与 ASI 节点的连接参数相同。但是,您可通过在容器节点属性目录下的 customer\_overrides.properties 文件中覆盖数据库连接参数来修改这些参数。

有关调优容器 JVM 的更多信息, 请参阅性能管理文档。

每个 ASI 节点和容器节点均包含 customer\_overrides.properties 文件。您必须更新各节 点中的 customer\_overrides.properties 文件, 以应用或覆盖任何更改。应根据设置容器节 点的顺序来更新 customer\_overrides.properties 文件:

- 如果在设置容器节点前在 ASI 节点中创建或更新 customer overrides.properties 文件, 那么添加到 ASI 节点的 customer\_overrides.properties 文件的属性将自动添加到容器 节点中的 customer\_overrides.properties 文件内。
- 如果在设置容器节点后在 ASI 节点中创建或更新 customer overrides.properties 文件, 那么应手动将添加到 ASI 节点的 customer overrides.properties 文件的属性添加到容 器节点中的 customer\_overrides.properties 文件内。

如果更新集群协议,您还必须更新适配器容器协议。

#### **hCJdw]w - iSeries**

要在 iSeries 中设置适配器容器 JVM:

- 1. 浏览至 *install\_dir/install/bin* 目录。
- 2. 执行该步骤, 它支持您稍后独立设置适配器容器, 而无需关闭系统。

注: 如果您在至少设置一个适配器容器后添加其他适配器容器, 那么跳过此步骤。

如果独立于应用程序服务器 (ASI) 的节点已启动, 请运行 ./hardstop.sh 命令以将 其停止。

运行 ./startCluster.sh 1 false 命令。

3. 在 QSH 中通过从 *install\_dir/install/bin* 目录运行 ./setupContainer.sh  $containerNumber$  命令来设置适配器容器。

在此约定中, containerNumber 表示适配器容器节点号。例如, 如果您在 Sterling B2B Integrator 系统上运行 ./setupContainer.sh 1, 那么适配器容器的名称将为  $node1AC1$ <sub> $\square$ </sub>

4. 为节点通信配置适配器容器。

#### **hCJdw]w - UNIX/Linux**

要在 UNIX/Linux 中设置适配器容器 JVM:

- 1. 浏览至 *install dir/install/bin* 目录。
- 2. 执行该步骤, 它支持您稍后独立设置适配器容器, 而无需关闭系统。

#### **":**

如果满足以下条件, 那么跳过此步骤并执行步骤 3:

- 在集群环境中运行 Sterling B2B Integrator.
- 在至少设置一个适配器容器后将 Sterling B2B Integrator 迁移到集群环境中。

有关迁移到集群环境的更多信息, 请参阅 Sterling B2B Integrator Cluster Instal*lation* 

• 在至少设置一个适配器容器后添加其他适配器容器

如果独立于应用程序服务器 (ASI) 的节点已启动, 请运行 ./hardstop.sh 命令以将 其停止。

运行 ./startCluster.sh *1* false命令。

3. 通过运行 ./setupContainer.sh *containerNumber* 命令设置适配器容器。

在此约定中, containerNumber 表示适配器容器节点号。例如, 如果您在 Sterling B2B Integrator 节点 2 上运行 ./setupContainer.sh 2, 那么适配器容器的名称将 为 node2AC2.

4. 为节点通信配置活配器容器。

#### **hCJdw]w - Windows**

要在 Windows 中设置适配器容器 JVM 并将其安装为服务:

- 1. 浏览至 *install\_dir*\install\bin 目录。
- 2. 执行该步骤, 它支持您稍后独立设置适配器容器, 而无需关闭系统。

注: 如果满足以下条件, 那么跳过此步骤并执行步骤 3:

- 在集群环境中运行 Sterling B2B Integrator。
- 在至少设置一个适配器容器后将 Sterling B2B Integrator 迁移到集群环境中。

有关迁移到集群环境的更多信息, 请参阅 Sterling B2B Integrator Cluster Instal*lation*.

• 在至少设置一个适配器容器后添加其他适配器容器

如果独立于应用程序服务器 (ASI) 的节点已启动, 请运行 stopWindowService.cmd 命令以将其停止。

运行 startCluster.cmd 1 false 命令。

3. 通过运行 setupContainer.cmd *containerNumber* 命令设置适配器容器。

在此约定中, containerNumber 表示适配器容器节点号。例如, 如果您在 Sterling B2B Integrator 节点 2 上运行 setupContainer.cmd 2, 那么适配器容器名称将为 node2AC2.

4. 为节点通信配置适配器容器。

#### **&CB9~**

应用新构件前应停止独立于应用程序服务器 (ASI) 的节点。但是当您应用新构件时, 容 器节点可以运行。您可将新构件分别应用于 ASI 节点和容器节点。您可在将新构件应用 于 ASI 节点后再将其应用于容器节点。

如果您要将新构件同时应用于容器节点和 ASI 节点, 那么应停止这两个节点。有关更多 信息, 请参阅 Sterling B2B Integrator 升级文档。

如果您要将新构件分别应用于 ASI 节点和容器节点, 请确保先将新构件应用于 ASI 节 点。

要将新构件应用于 ASI 节点, 请执行以下任务:

- 1. 通过运行以下某一条命令来停止 ASI 节点:
	- (UNIX/Linux 或 iSeries) ./stopASI.sh
	- v (Windows) **stopASIWindowsService.cmd**
- 2. 通过运行以下某一条命令来停止 ASI ops 服务器:
	- (UNIX/Linux 或 iSeries)./stopASI.sh ops
	- v (Windows) **stopOpsWindowsService.cmd**
- 3. 通过运行以下某一条命令来安装新构件:
	- (UNIX/Linux 或 iSeries)./InstallService.sh <patch.jar>
	- v (Windows) **InstallService.cmd** *<patch.jar>*
- 4. 通过运行以下某一条命令来启动 ASI 节点:
	- (UNIX/Linux 或 iSeries) ./run.sh
	- v (Windows) **startASIWindowsService.cmd**

要将新构件应用于容器节点, 请执行以下任务:

- 1. 通过运行以下某一条命令来停止适配器容器节点:
	- (UNIX/Linux 或 iSeries) ./stopContainer.sh
	- v (Windows) **stopContainerWindowsServices.cmd**
- 2. 通过运行以下某一条命令来安装新构件:
	- (UNIX/Linux 或 iSeries)./patchContainerNodes.sh
	- v (Windows) **patchContainerNodes.cmd**
- 3. 通过运行以下某一条命令来启动适配器容器节点:
	- (UNIX/Linux 或 iSeries) ./startContainer.sh
	- v (Windows) **startContainerWindowsService.cmd**

如果具有定制的捆绑软件, 那么应在每个容器节点中更新 customer\_overrides.properties.in 文件。例如, 如果您具有两个 OSGI 捆绑软件 (customer\_bundle1.jar 和 customer\_bundle2.jar),那么应将其置于 *install\_dir/install/osgi/bundles*(针对 Windows 为 install\_dir\install\osgi\bundles) 目录中。此外, 在 install\_dir/install/properties/ node\*AC\*(针对 Windows 为 *install\_dir\*install\properties\node\*AC\*)目录的 customer\_overrides.properties.in 文件中应添加以下行:

osgi.osgi.auto.start.bundles.customer=customer\_bundle1.jar, customer\_bundle2.jar

#### **t/Jdw]w**

本主题涵盖以下内容:

- 启动适配器容器 iSeries
- 启动适配器容器 UNIX/Linux
- 启动适配器容器 Windows

#### **t/Jdw]w - iSeries**

要在 iSeries 中启动适配器容器 JVM, 请运行以下命令之一:

• 通过输入以下命令来提交批处理作业:

**SBMJOB CMD(QSH CMD(**'**umask 002 ; cd install\_dir/bin ; ./runAll.sh**'**))**

#### **JOB(SIMAIN)**

要在启动时减少输入错误, 请创建类似于以下示例的命令语言 (CL) 程序:

**PGM**

```
SBMJOB CMD(QSH CMD('umask 002 ; cd install_dir/bin ; ./runAll.sh')) JOB
(SIMAIN)
```
**ENDPGM**

- 或
- 通过输入以下命令来提交批处理作业:

**SBMJOB CMD(QSH CMD(**'**umask 002 ; cd install\_dir/bin ; ./run.sh**'**))**

#### **JOB(SIMAIN)**

**SBMJOB CMD(QSH CMD(**'**umask 002 ; cd install\_dir/bin ; ./startContainer.sh** '**)) JOB(SICONTAIN)**

要在启动时减少输入错误, 请创建类似于以下示例的命令语言 (CL) 程序:

#### **PGM**

**SBMJOB CMD(QSH CMD('umask 002 ; cd** *install\_dir***/bin ; ./run.sh)) JOB (SIMAIN)**

**SBMJOB CMD(QSH CMD('umask 002 ; cd** *install\_dir***/bin ; ./startContainer.sh**'**)) JOB(SICONTAIN)**

#### **ENDPGM**

这样会作为单独的作业来启动 Sterling B2B Integrator 和适配器容器 JVM。

#### **t/Jdw]w - UNIX/Linux**

要在 UNIX/Linux 中启动适配器容器 JVM, 请从 install\_dir/install/bin 目录运行以下某 个命令:

- ./runAll.sh 启动 Sterling B2B Integrator 和所有已配置的适配器容器 JVM。
- ./run.sh 启动非应用程序节点。
- ./startContainer.sh # 启动指定的适配器容器 JVM.

注: 如果运行 ./runAll.sh 脚本, 它将启动 Sterling B2B Integrator 和所有已配置的适 配器容器 JVM。同样, startContainer.sh 将启动所有已配置的适配器容器。

#### **t/Jdw]w - Windows**

要在 Windows 中启动适配器容器 JVM, 请从 install\_dir\install\bin 目录运行以下某个 命令:

- **startWindowsService.cmd** 启动 Sterling B2B Integrator 和所有已配置的适配器容 器 JVM
- startContainerWindowsService.cmd 启动所有已配置的适配器容器 JVM.
- startContainerWindowsService.cmd # 启动指定的适配器容器 JVM。

在此约定中, # 指的是用于配置容器 JVM 的编号。例如, 在命令 setupContianer.cmd 2 中, 容器 JVM 号为 2。

• startASIWindowsService.cmd - 启动非应用程序节点。

#### **# 传止适配器容器和 ASI**

本主题涵盖以下内容:

- 停止适配器容器 iSeries
- 停止适配器容器 UNIX/Linux
- 停止适配器容器 Windows
- 停止 ASI 系统

#### **#9Jdw]w - iSeries**

要在 iSeries 中停止适配器容器 JVM, 请从 install\_dir/install/bin 目录运行以下某个命 令:

- ./stopContainer.sh 停止所有适配器容器节点。
- ./stopContainer.sh # 停止特定的适配器容器节点。在此约定中,# 指的是适配器 容器节点号。

您还可以创建与以下示例类似的命令语言 (CL) 程序:

#### **SBMJOB CMD(QSH CMD(**'**umask 002 ; cd install\_dir/bin ; + ./stopContainer.sh**'**)) JOB(STOPCONT)**

注:: 如果通过运行 ./hardstop.sh 命令停止了 Sterling B2B Integrator, 那么它还会 停止当前正在运行的适配器容器。

#### **#9Jdw]w - UNIX/Linux**

要在 UNIX/Linux 中停止适配器容器 JVM, 请从 install\_dir/install/bin 目录运行以下命 今:

- ./stopContainer.sh 停止所有适配器容器节点。
- ./stopContainer.sh # 停止特定的适配器容器节点。

在此约定中, # 指的是容器 JVM 号。例如, 通过运行命令 ./stopContainer.sh 1 可停止编号为 1 的容器 JVM。

#### **#9Jdw]w - Windows**

要在 Windows 中停止适配器容器 JVM, 请从 install\_dir\install\bin 目录运行以下命令:

- stopContainerWindowsService.cmd 停止所有适配器容器节点。
- stopContainerWindowsService.cmd # 停止特定的适配器容器节点。

在 此 约 定 中 , # 指 的 是 容 器 J V M 号 。 例 如 , 通 过 运 行 命 令 stopContainerWindowService 2 可停止编号为 2 的容器 JVM.

要作为 Windows 服务卸载并重新安装特定的适配器容器 JVM, 请从 install\_dir\install\ bin 目录运行以下命令:

**UninstallContainerWindowsService.cmd** *#*

注: 如果运行 stopWindowsService.cmd 命令, 它将停止 Sterling B2B Integrator 和所 有已配置的话配器容器 JVM

要作为 Windows 服务卸载并重新安装特定的适配器容器 JVM, 请运行以下命令:

- 1. 运行 UninstallContainerWindowsService.cmd # 命令以作为 Windows 服务卸载 适配器容器 JVM。
- 2. 运行 InstallContainerWindowsService.cmd # 命令以作为 Windows 服务安装适 配器容器。
- 3. 运行 InstallACPassPhraseWindowsService.cmd # 命令以安装 AC 口令 windows 服 务, 该服务用于设置容器节点的口令。

要卸载并重新安装所有已配置的适配器容器,请运行以下命令:

- 1. 运行 UninstallContainerWindowsService.cmd 命令以卸载所有适配器容器。
- 2. 运行 installAllACNodes.cmd 命令以重新安装所有适配器容器。

#### **# 49 ASI** 系统

您可以在不停止适配器容器的情况下停止 ASI(独立于应用程序服务器)系统。适配器 容器可继续工作并接收数据。但是,数据库在此期间必须已启动并正在运行。您可以 在 ASI 系统上安装补丁并执行维护, 而当 Sterling B2B Integrator 停止时适配器容器 将继续工作。

<span id="page-25-0"></span>要在不停止适配器容器的情况下停止 ASI 系统(非应用程序服务器), 请从 install\_dir/ install/bin(对于 Windows 为 *install\_dir*\install\bin)目录运行以下某个命令:

- (对于 Unix、Linux 或 iSeries) stopASI.sh
- (对于 Windows) stopASIWindowsService.cmd

#### 适配器容器示例

**XZKNq**

以下示例说明了如何设置两个适配器容器 JVM, 如何设置在适配器容器 JVM 上部署的 适配器, 以及如何执行业务流程:

#### **过程**

- 1. 安装 Sterling B2B Integrator.
- 2. 浏览到 *install dir/install/bin* (对于 Windows, 为 *install dir*\install\bin) 目录。
- 3. 如果独立于应用程序服务器 (ASI) 的节点已启动, 请运行 ./hardstop.sh (对于 Windows, 为 stopWindowService.cmd)命令以将其停止。

运行 ./startCluster.sh 1 false (对于 Windows, 为 startCluster.cmd) 命令。

运行 startCluster 命令后, 无论是否启动了系统其余部分, 您都可以添加适配器 容器。

- 4. 运行 ./setupContainer.sh 1 (对于 Windows, 为 setupContainer.cmd 1) 命令, 以设置第一个适配器容器 JVM。它会创建适配器容器 node1AC1。
- 5. 运行 ./setupContainer.sh 2 (对于 Windows, 为 setupContainer.cmd 2) 命令, 以设置第二个适配器容器 JVM。它会创建适配器容器 node1AC2。
- 6. 运行 ./runAll.sh (对于 Windows, 为 startWindowsService.cmd)命令, 以启 动 ASI 服务器和两个适配器容器 JVM。
- 7. 从管理菜单选择操作 > 系统 > 集群 > 节点状态。所有的 JVM 都会列为集群节 点。
- 8. 从管理菜单选择操作 > 系统 > 故障诊断器, 以查看有关容器 JVM 适配器的信 息。
- 9. 从管理菜单选择部署 > 服务 > 配置。
- 10. 在所显示的屏幕的"创建"部分中, 选择执行! 以创建新服务。
- 11. 通过选择 JVM 节点名作为环境来配置适配器, 并指定或创建业务流程以使用适配 器.

#### **"M:**

- 您可以监控业务流程页面以查看适配器运行之处。
- 要查看容器节点日志文件, 请浏览到**管理 > 操作 > 系统 > 日志**。

#### $\frac{m}{n}$  **DSGi** 捆绑软件

适配器容器已实施为 OSGi 容器。容器管理器工具与 Sterling B2B Integrator 捆绑, 以 管理容器内部的 OSGi 捆绑软件。

要使用 OSGi 管理器、请从 *install dir/*install/bin 目录处运行以下 OSGi 管理器命令:

**OSGiManagerClient –n***nodeName command bundle*

其中:

*nodeName* 是 setupContainer 命令所配置的容器的名称。

*command*  $\frac{1}{k}$  list, start, stop, install  $\vec{x}$  uninstall,

*bundle* 是包含捆绑软件的 .jar 文件,它必须位于 *install\_dir/*install/osgi/bundles 目录中。 除 list 命令之外的所有命令都需要捆绑软件。

以下是有关 OSGi 管理器命令及其输出的一些示例:

• 要针对两个节点(设置为 node1AC1 和 node1AC2)显示集群中每个适配器容器 JVM 上部署的所有捆绑软件 -

#### **./osgiManager.sh list**

\$osgiManager.sh list Execute list on node1AC1: Known bundles: Bundle Name: Location: Version: Status: System Bundle System Bundle 1.2.1 ACTIVE AdapterJVM Bundle file:/install\_dir/osgi/bundles/container\_bundle\_2\_1.jar 1.0.0 ACTIVE OSGi Command line Manager file:/install\_dir/osgi/bundles/manager\_bundle\_2\_1.jar 1.0.0 ACTIVE Execute list on node1AC2 Known bundles: Bundle Name: Location: Version: Status: System Bundle System Bundle 1.2.1 ACTIVE AdapterJVM Bundle file:/install dir/osgi/bundles/container bundle 2 1.jar 1.0.0 ACTIVE OSGi Command line Manager file:/install\_dir/osgi/bundles/manager\_bundle\_2\_1.jar 1.0.0 ACTIVE

• 要显示适配器容器节点 node1AC1 上部署的捆绑软件 -

#### **./osgiManager.sh -nnode1AC1 list**

\$osgiManager.sh -nnode1AC1 list Execute list on node1AC1: Known bundles: Bundle Name: Location: Version: Status: System Bundle System Bundle 1.2.1 ACTIVE AdapterJVM Bundle file:/install\_dir/osgi/bundles/container\_bundle\_2\_1.jar 1.0.0 ACTIVE OSGi Command line Manager file:/install\_dir/osgi/bundles/manager\_bundle\_2\_1.jar 1.0.0 ACTIVE

• 要在特定适配器容器节点上停止 OSGi 管理器 -

#### **./osgiManager.sh -nnode2AC1 stop file:/install\_dir/install/osgi/bundle/ container\_bundle\_1\_1.jar**

• 要在所有适配器容器节点上停止 OSGi 管理器 -

**./osgiManager.sh stop file:/install\_dir/install/osgi/bundle/ container\_bundle\_1\_1.jar**

• 要在所有适配器容器节点上停止定制捆绑软件 -

**./osgiManager.sh stop** *<bundle\_location>*

其中, <bundle location> 是 ./osgiManager.sh list 命令返回的 URL.

如果在重新启动容器节点时不需要重新启动捆绑软件,请确保在每个容器中从 customer\_overrides.properties 文件中除去捆绑软件 .jar 的名称。

#### <span id="page-27-0"></span>**`XJdw]w JVM**

适配器容器用作集群节点。您可以在"节点状态"屏幕中查看适配器容器详细信息及其 状态。适配器容器节点当机后,会触发节点当机事件,并向 Sterling B2B Integrator 管 理员发送一封电子邮件。

要监控适配器容器状态,请从**管理菜单**,选择**操作 > 系统 > 集群 > 节点状态。** 

**注**: 您可以在"系统故障诊断"屏幕中查看有关适配器容器节点的更多信息(操**作 > 系统**  $>$  故障诊断器)。

容器日志会存储在 install\_dir/install/logs/node\*AC\* ( 对于 Windows, 为 install\_dir\install\ logs\node\*AC\*) 目录中。在此约定中, node\*AC\* 的第一个 \* 表示 ASI 节点名, 第二 个 \* 表示容器编号。例如,在 node2AC1 中,2 表示 ASI 节点名,1 表示容器编号。

## **}KM}%D~qMJdw**

## **~qMJdwD";Fv"}L**

IBM 会定期为 Sterling B2B Integrator 发布新的服务和适配器, 以提高性能、增强功能 或确保与其他产品的改进版本的兼容性。许多情况下,单个新的服务或适配器涵盖了 两个或三个现有服务或适配器的所有功能。在此情况下,将引退现有的服务或适配 器,并将其替换为新的服务或适配器。如果正在使用已引退的服务或适配器,必须将 其更换为新的服务和适配器。引退过程是渐进的,这样您就有时间分析其对业务流程 的影响,并计划到更换服务或适配器的平稳迁移。

#### **WN 1:~qMJdwQ}K**

废弃过程的第一步是 IBM 将某服务或适配器指定为已引退资源。服务或适配器会从其 功能区域模具(如 Communications)移至图形化流程建模器(GPM) 中的"引退"模具。 "引退"模具中的服务和适配器仍会同以前一样运行, 但应在下一产品发行版前迁移至 更换服务或适配器。迁移至新资源意味着您必须更新任何使用旧资源的业务流程、以 使其使用新资源。

注: 在某些情况下,在将服务或适配器指定为已引退的发行版中,不会将已引退服务 或适配器移至"引退"模具中。请使用本文档确定某服务或适配器是否已实际引退。

#### **WN 2:~qMJdwSz7P}%**

废弃过程的第二步是 IBM 将该服务或适配器从产品中除去。服务或适配器未作为 Sterling B2B Integrator 的一部分进行安装, 但包含在安装 DVD 上。它会从 GPM 中的所 有模具中除去。如果必须继续使用除去的服务或适配器, 必须手动从 DVD 中安装。IBM 将不会为除去的服务和适配器提供补丁或增强功能。

要手动从 DVD 安装已除去的服务或适配器, 请使用位于 Sterling B2B Integrator 系统 的 /install dir/bin/ 目录中的 InstallService.sh 或 InstallService.cmd 脚本。

#### **WN 3:j+}KD~q**

在引退过程的最终阶段,服务或适配器将不再分布于安装 DVD 上并将完全引退。要访 问引退的服务或适配器, 请与 IBM 支持人员联系。

## <span id="page-28-0"></span>**}KwLKTm**

您应当尽快迁移到更换服务或适配器。这有助于确保您的业务流程使用受支持的软件 元素继续运行。

## 关于此任务

您的迁移计划应当包含以下步骤:

#### **}L**

- 1. 评估您当前的业务流程, 并识别使用已引退或除去的服务或适配器的任何业务流 程。
- 2. 确定哪些现有软件包或组件使用了该服务或适配器。
- 3. 确定哪个新的服务或适配器更换了现有资源。
- 4. 制订一项计划以编辑受影响的业务流程, 并使用更换服务或适配器(如果可用)而 非引退或除去的资源。
- 5. 测试您的系统, 并验证更换服务或适配器是否能在更新的业务流程中正常运行。

## **Q}KD~qMJdw**

您仍可在 Sterling B2B Integrator 中通过"图形化流程建模器"的"引退"模具访问以下已 引退的服务和适配器。但是,要确保使用的是具有大部分功能的组件, 您应当使用下 表中指明的更换服务或适配器(如果可用)。

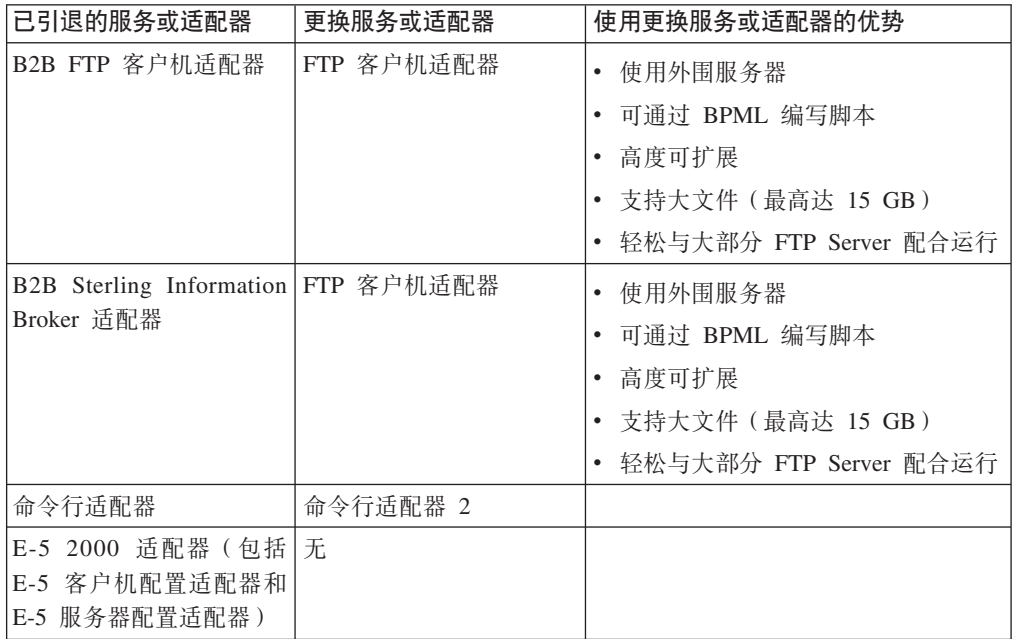

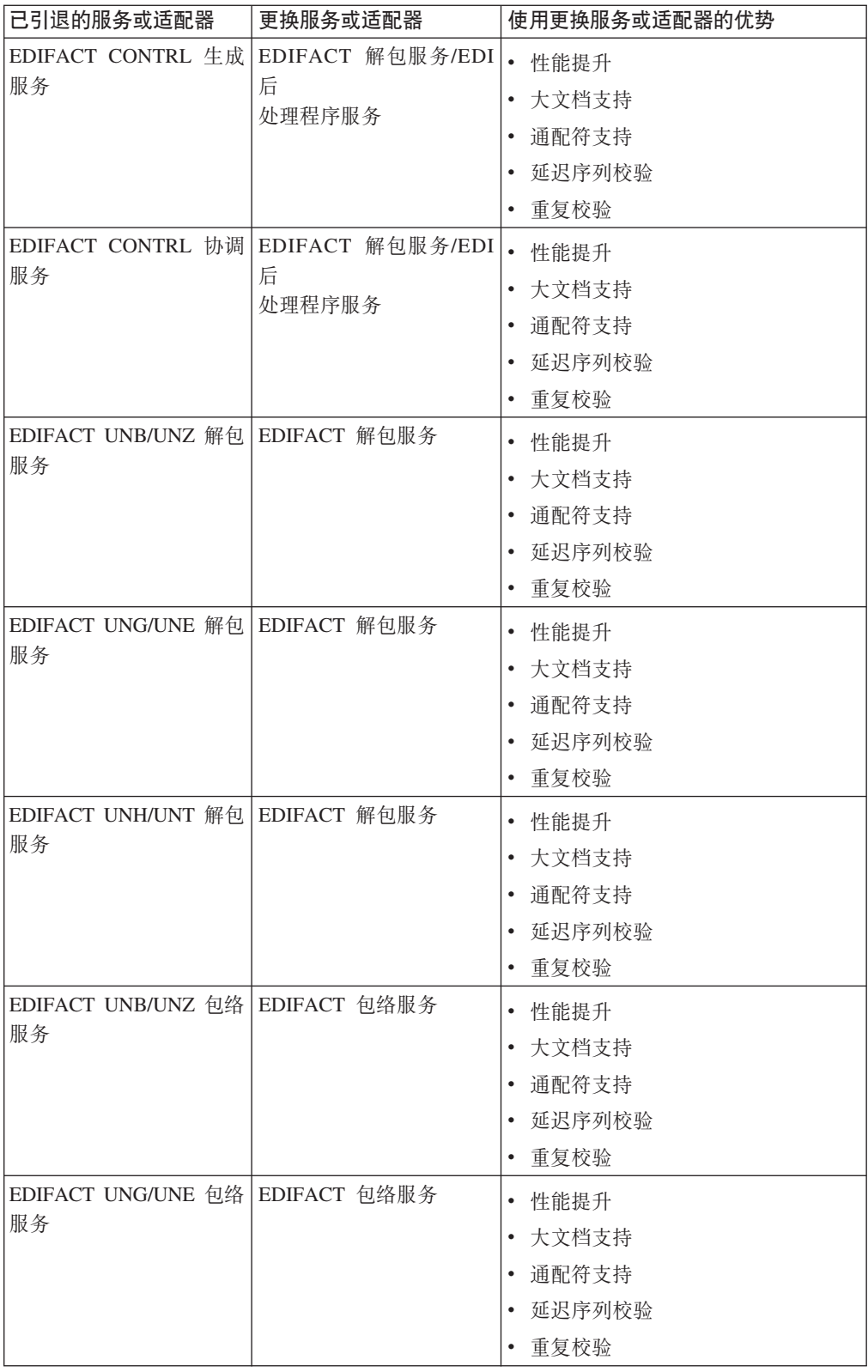

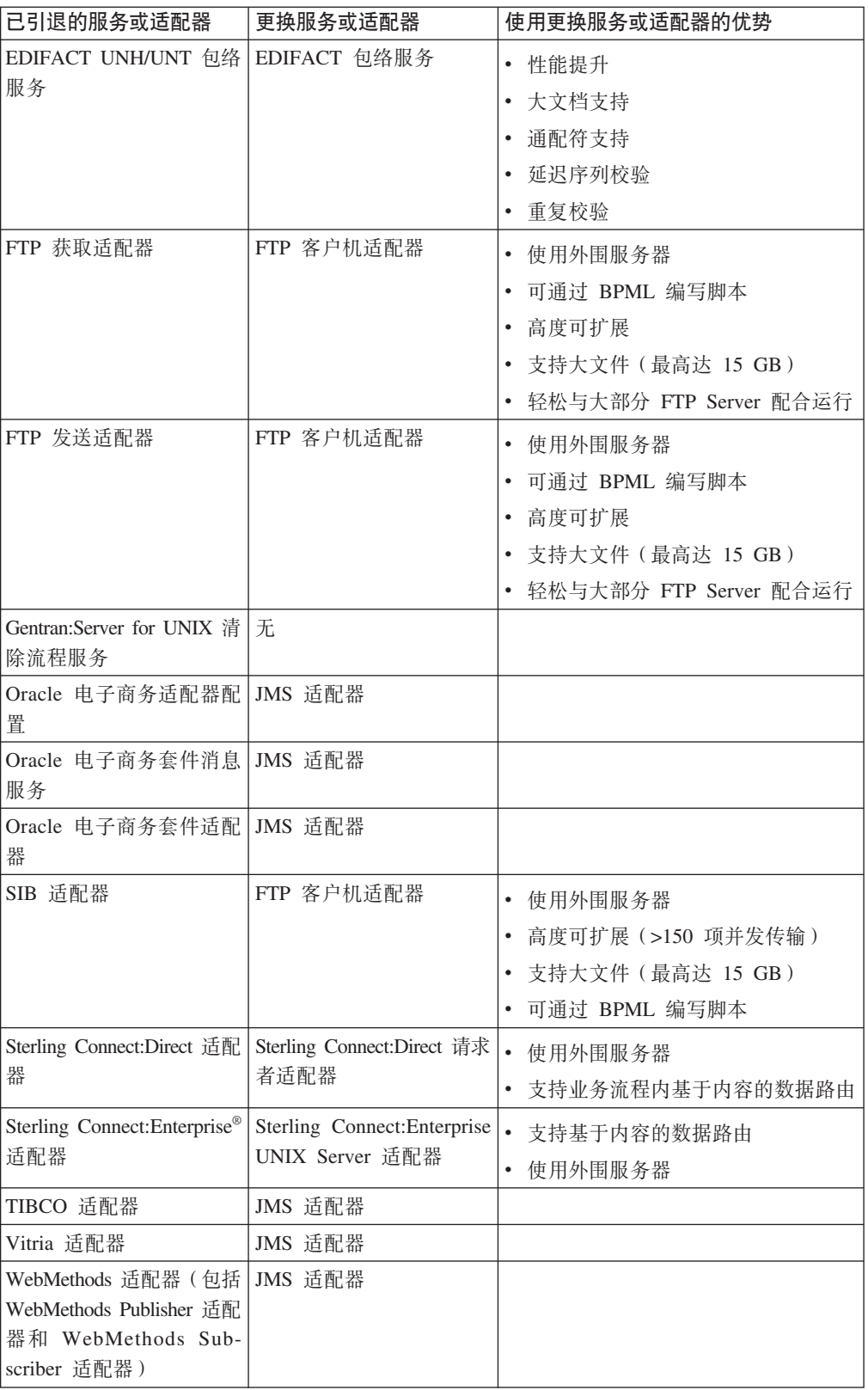

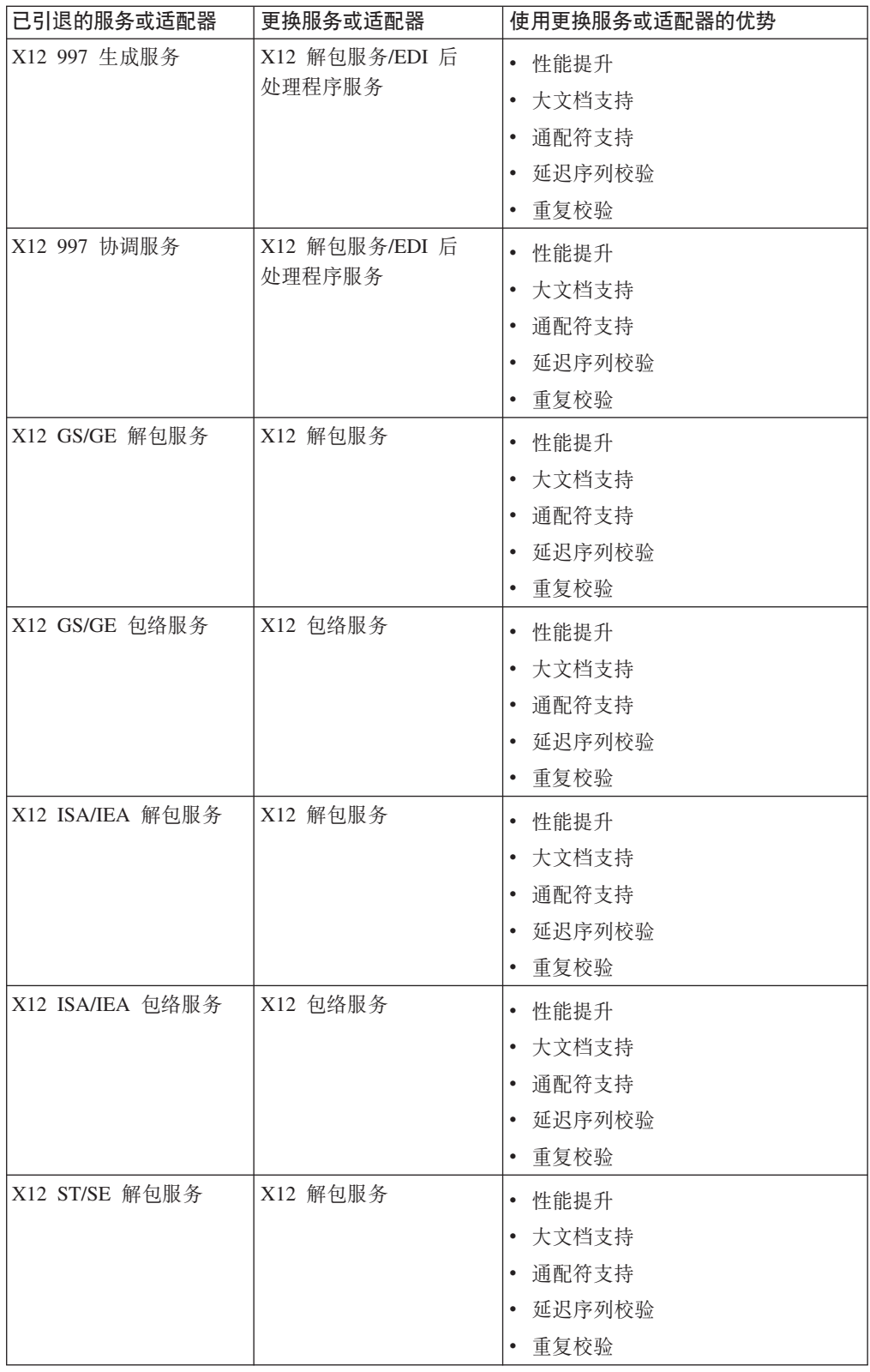

<span id="page-32-0"></span>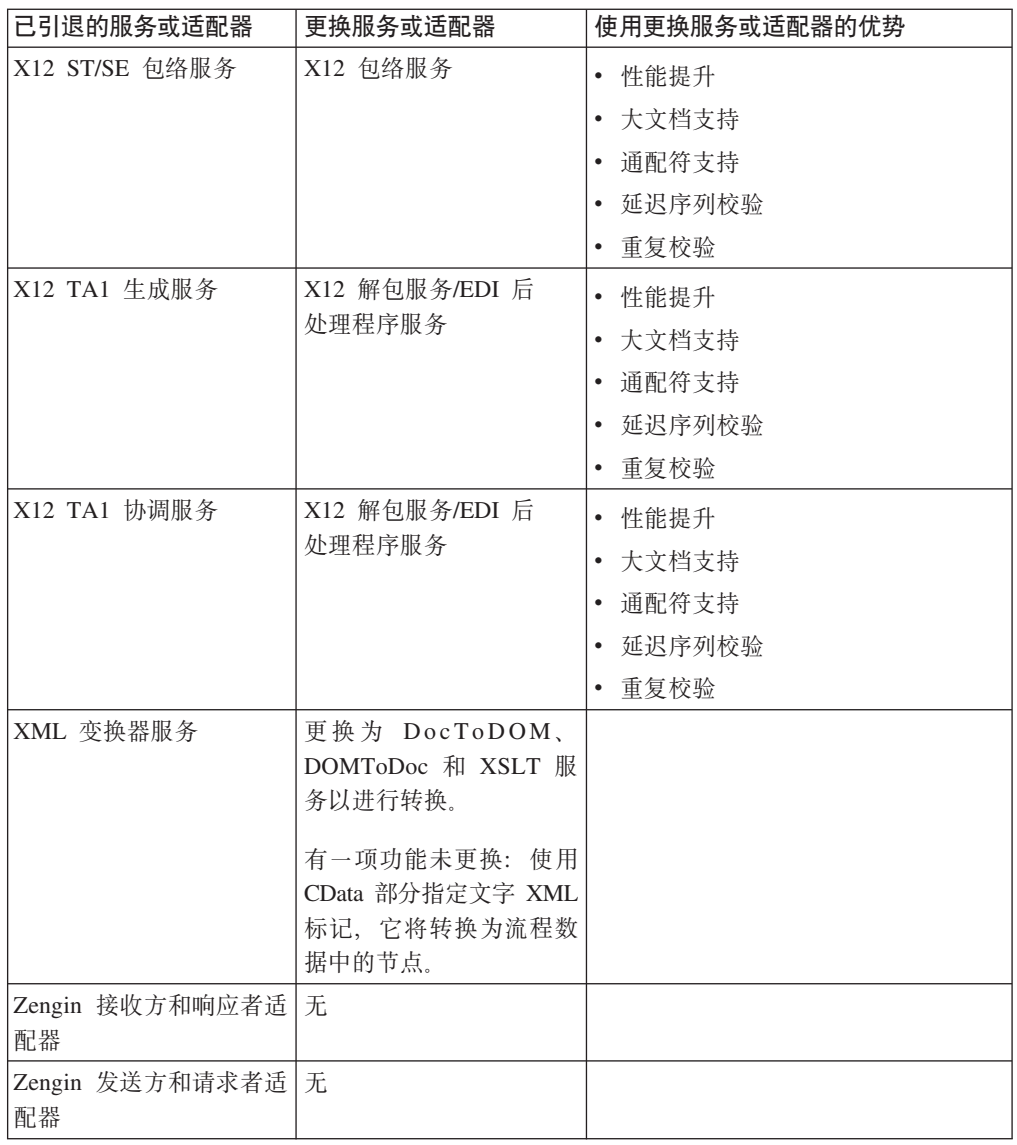

## **Sterling B2B Integrator** 中已除去的服务和适配器

以下服务和适配器已从 Sterling B2B Integrator 中除去, 不再受支持或可用。

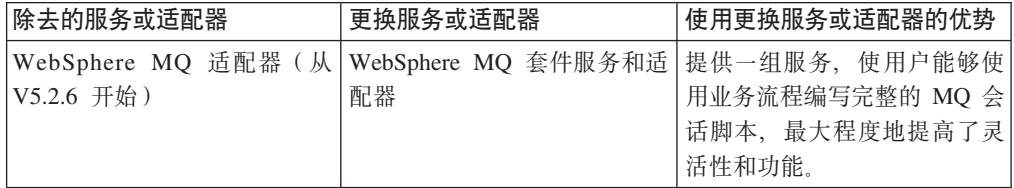

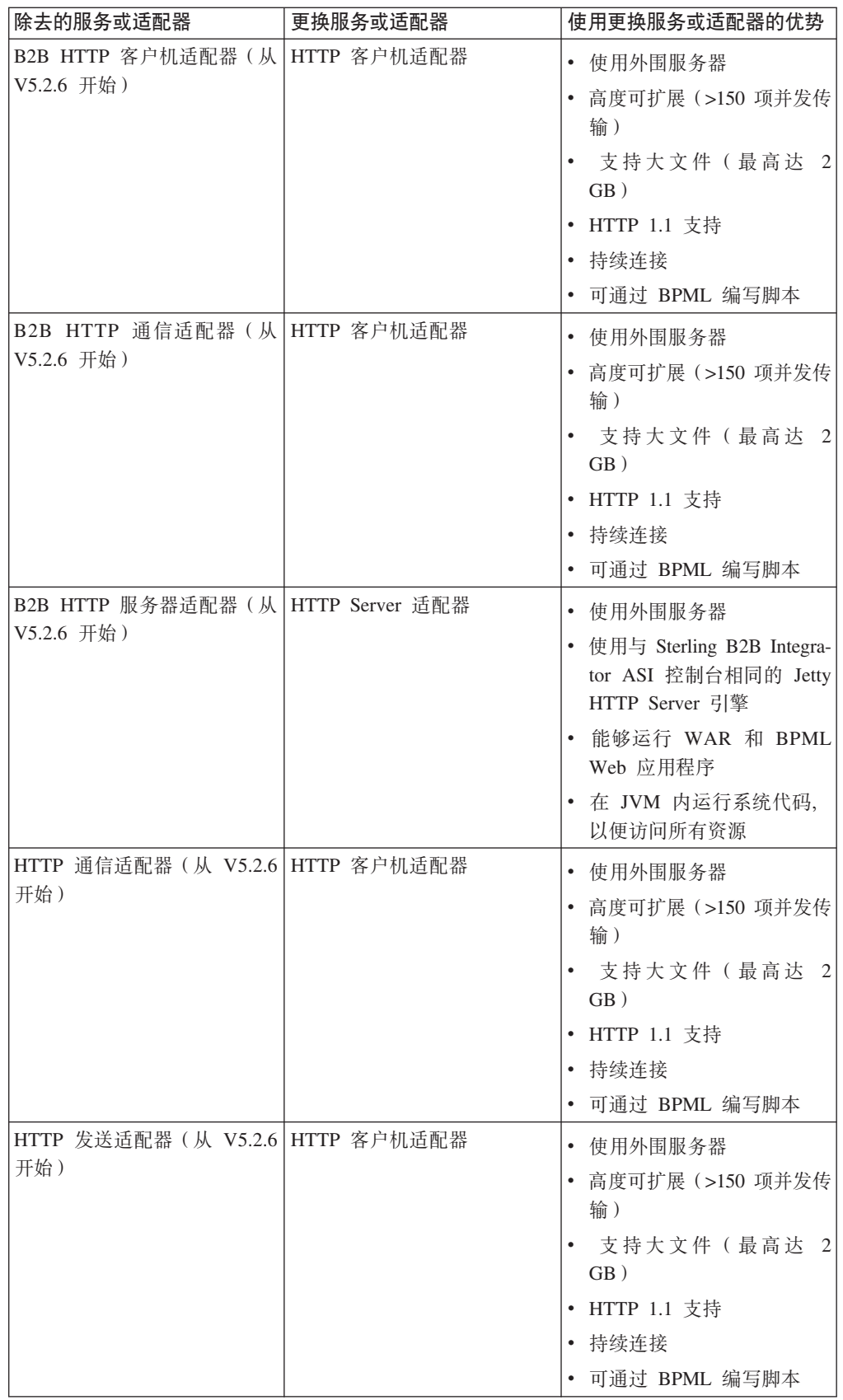

<span id="page-34-0"></span>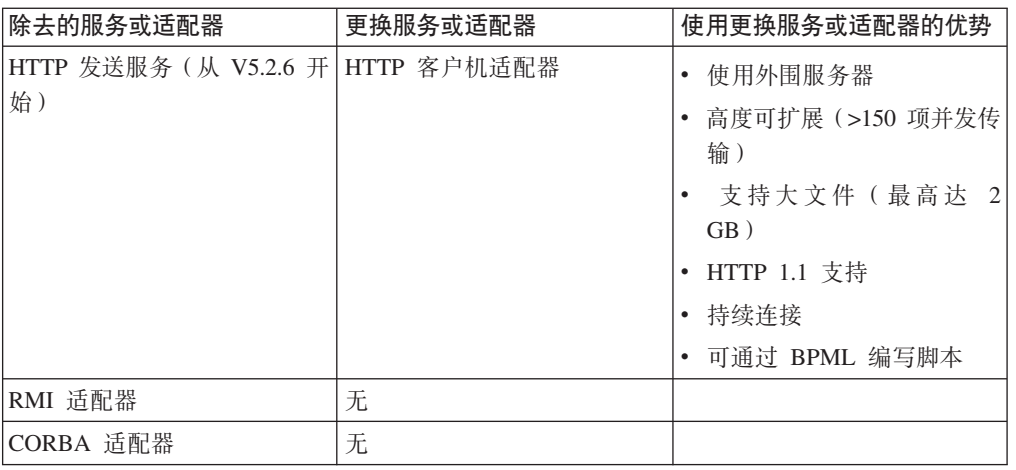

## **PX~qMJdwD#{Jb**

## **~qGqIT4F.KP?**

服务和适配器可作为业务流程的一部分按计划运行。您可以为某些服务和适配器配置 计划,作为管理员控制台中配置的一部分。这包括某些用于收集或抽取数据的服务和 适配器(如文件系统适配器),或用于与其他应用程序通信的服务和适配器(如 Oracle AQ JMS 队列适配器)。您无需为此计划设置业务流程 - 系统会创建必要的业务流程 并为您运行。

要了解有关可配置为按计划运行的服务的更多信息, 请参阅计划。

## **gNQw~qri4~qPm?**

## 关于此任务

要查找特定服务配置, 或查看特定服务类型是否具有随 Sterling B2B Integrator 安装的 服务配置,请使用以下步骤。

如果您在安装后完成此过程, 并且其他人有系统的访问权, 那么将显示该服务类型的 所有配置, 而无论是随系统安装还是在安装后创建的。Sterling B2B Integrator 不会强制 实施任何命名约定或标志来区分产品随附的配置和用户创建的配置。如果要进行区 分, 可以选择在实例中使用命名约定。

#### **}L**

- 1. 从管理菜单, 选择部署 > 服务 > 配置。
- 2. 选择要从按服务类型列表中查看的服务类型、然后单击执行! 将显示该服务类型存 在的所有配置(可能显示在多个页面上)。
- 3. 单击任何服务配置的名称以查看其设置, 这些设置将显示在单独的窗口中。

## <span id="page-35-0"></span>**gNS~q4,(fPlw}]?** 关于此任务

您可以使用名为 Status Rpt 的 XPath 函数, 从服务的状态报告中获取数据, 并将其置 于流程数据中。将以下 assign 语句添加至 GPM 中的服务配置中, 或直接添加至 BPML 代码中:

<assign to=″.″ from=″Status\_Rpt('Report')″></assign>

其中, "Report"值可以是任何名称。它用于报告的流程数据中节点的名称。状态报告将 写入此节点下的流程数据中。以下示例显示了输入消息的 BPML, 该消息包含用于获取 状态报告的 assign 语句:

```
<input message="Xin">
<assign to="." from="*"></assign>
<assign to="." from="Status_Rpt('Report')"></assign>
\frac{1}{\sinh 2}
```
DOMToDoc 还可以与 Status Rpt 函数结合使用, 以将信息写入文档而非流程数据。

## **D)53~qI"V4"5qwL9C?**

要点: 请勿在业务流程中使用这些服务。它们由其他服务使用, 并且可随时更改而不 另行通知。

"恢复"业务流程使用了以下服务:

BP 报告服务 - 生成报告, 其中列出符合以下情况的业务流程实例标识:

- 配置中指定的状态且当前未运行
- 由于关闭(软停止)而列出的实例标识列表

**BP 状态过滤器服务** - 将 WFFReport 服务查找的列表过程排序至以下自动恢复类别类 型之 $-$ :

- 手动
- 恢复
- 重新启动
- $\cdot$  终止

BP 标记服务 - 将 BP 报告服务中的业务流程实例标识列表标记为 INTERRUPTED\_MAN 或 INTERRUPTED\_AUTO。

**BP** 启动服务 - 分别从 BPReportService 恢复或重新启动在 RESUME 和 RESTART 列 表中列出的业务流程。

## **kT5qwLPD~qPD)JOoOa>?**

#### **g{}<D5qwL4t/,&gN&m?**

如果适配器尝试启动不存在或已禁用的业务流程定义,那么系统会保存启动业务流程 定义及任何相关文档的请求。使用业务流程监控器来查看未能执行的任何业务流程定 义的错误消息。

- <span id="page-36-0"></span>• 如果找不到业务流程定义: 进行高级重新启动, 并选择不同的业务流程定义, 它将 使用相同的输入数据。
- 如果禁用了业务流程定义: 启用该业务流程定义时, 系统会自动恢复已停止的业务 流程定义的任何配置。

#### **`-~qdCaT5qwLx4D)0l?**

您可以在业务流程中包含配置之前或之后编辑服务配置设置。您还可以在使用服务配 置的业务流程运行时编辑该服务配置。那些使用了所编辑服务配置的业务流程将使用 先前的配置来完成处理过程。在保存所编辑的配置后启动的所有业务流程将使用所编 辑的配置。

#### 如果禁用了业务流程所使用的服务, 将对该业务流程产生什么后果?

如果禁用了业务流程中使用的服务配置,该业务流程将停止,并显示一条"服务已禁用 "的高级状态消息。一旦启用服务配置、业务流程就将自动恢复。请参阅业务流程的高 级状态消息, 以了解更多信息。

## 如果删除了业务流程所使用的服务, 将对该业务流程产生什么后果?

如果从系统中删除了业务流程中使用的服务配置、该业务流程将停止、并在该服务步 骤处显示一条"服务无效"的高级状态消息。在没有首先验证服务配置是否未在其他地 方使用的情况下, 决不能将其删除。请参阅业务流程的高级状态消息, 以了解更多信 息。

## 业务流程的高级状态消息

在"业务流程详细信息"页面中, 您可以检查业务流程实例的"高级状态"列中的消息, 以 确定是否需要针对业务流程执行进一步的操作。下表描述了高级状态消息及可能采取 的操作:

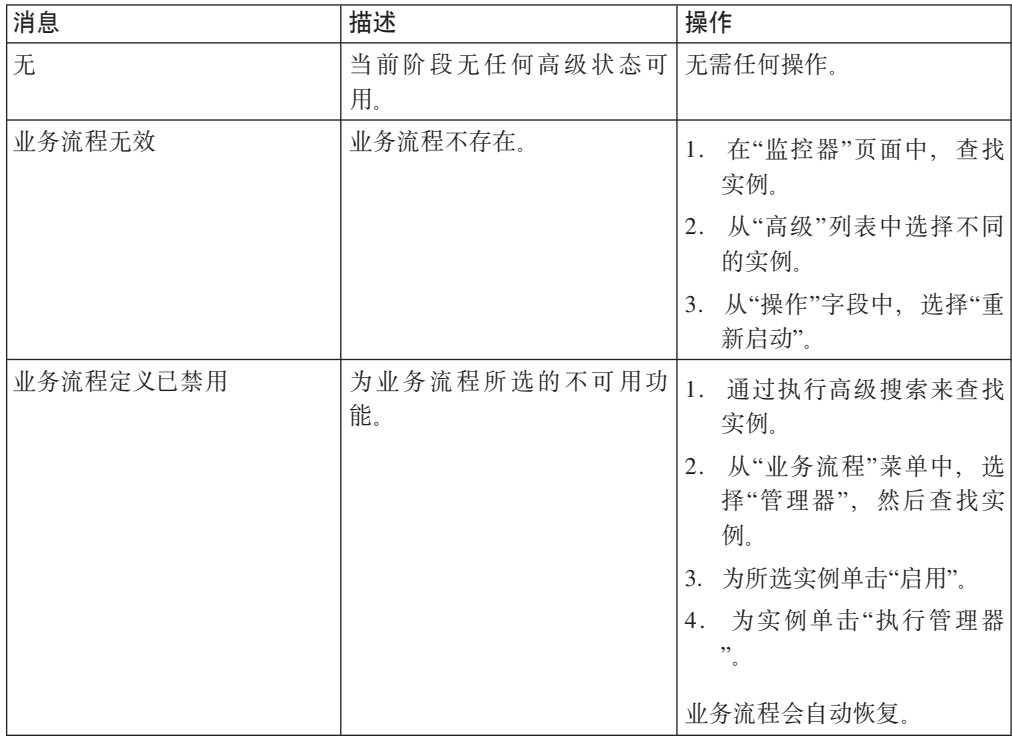

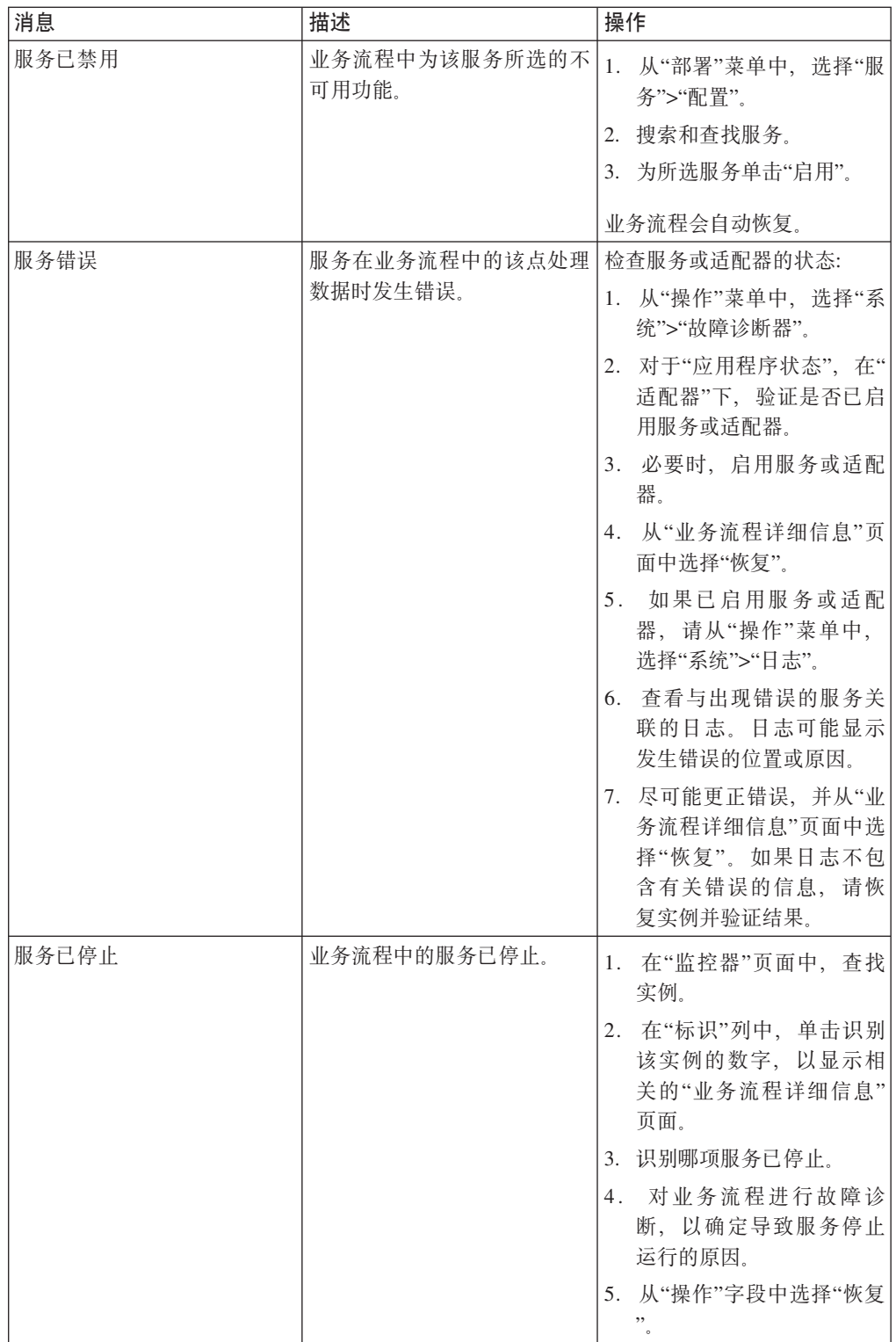

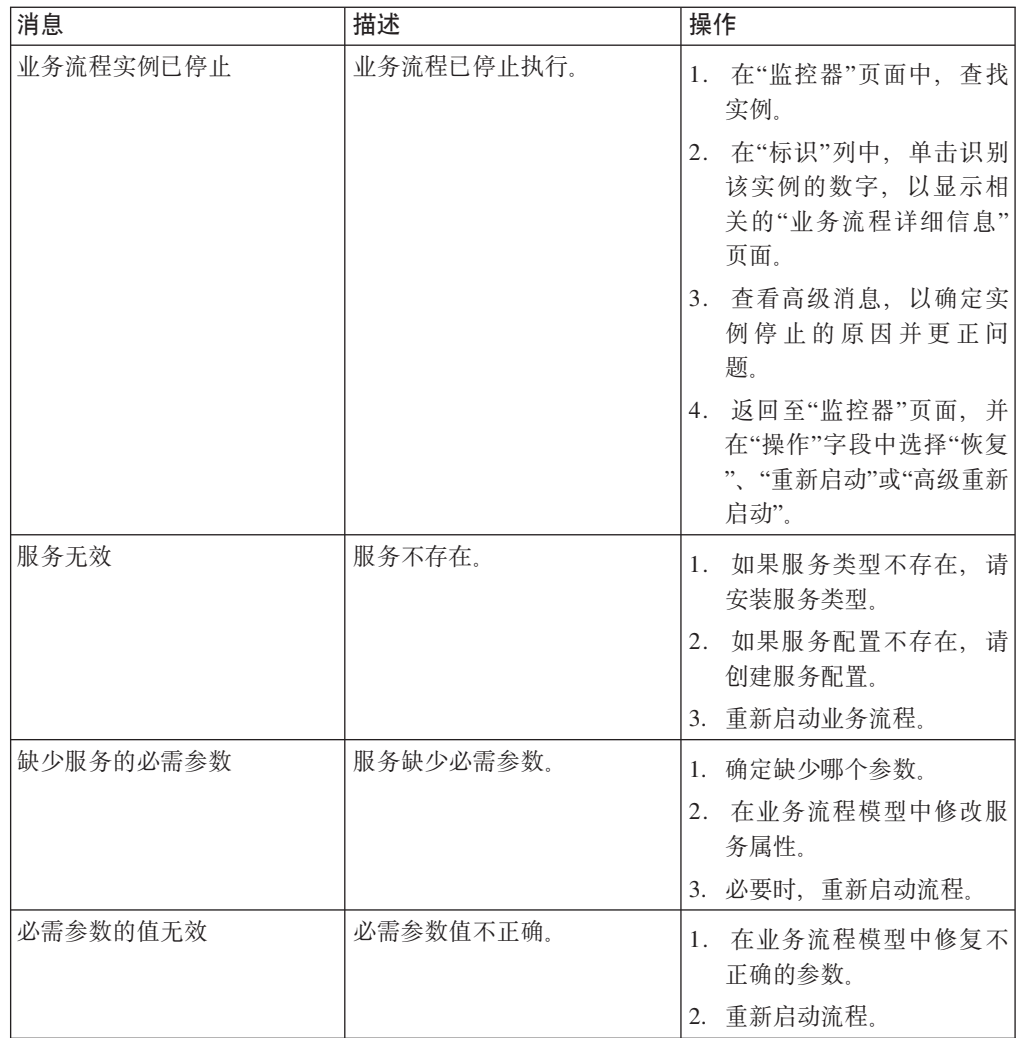

## <span id="page-40-0"></span>声明

本信息是为在美国提供的产品和服务编写的。

IBM 可能在其他国家或地区不提供本文档中讨论的产品、服务或功能特性。有关您当前 所在区域的产品和服务的信息, 请向您当地的 IBM 代表咨询。任何对 IBM 产品、程 序或服务的引用并非意在明示或暗示只能使用 IBM 的产品、程序或服务。只要不侵犯 IBM 的知识产权,任何同等功能的产品、程序或服务,都可以代替 IBM 产品、程序或 服务。但是, 评估和验证任何非 IBM 产品、程序或服务, 将由用户自行负责。

IBM 公司可能已拥有或正在申请与本文档内容有关的各项专利。提供本文档并未授予用 户任何使用这些专利的任何许可。您可以用书面方式将许可查询寄往:

*IBM Director of Licensing*

*IBM Corporation*

*North Castle Drive*

*Armonk, NY 10504-1785*

*U.S.A.*

有关双字节字符集(DBCS)信息的许可查询, 请与您所在国家或地区的 IBM 知识产权 部门联系, 或用书面方式将查询寄往:

*Intellectual Property Licensing*

*Legal and Intellectual Property Law*

*IBM Japan Ltd.*

*19-21, Nihonbashi-Hakozakicho, Chuo-ku*

*Tokyo 103-8510, Japan*

本条款不适用英国或任何这样的条款与当地法律不一致的国家或地区: International Business Machines Corporation"按现状"提供本出版物, 不附有任何种类的(无论是明示的还 是暗含的)保证,包括但不限于暗含的有关非侵权、适销和适用于某种特定用途的保 证。某些国家或地区在某些事务中不允许免除明示或暗含的保证。因此本条款可能不 适用于您。

本信息中可能包含技术方面不够准确的地方或印刷错误。此处的信息将定期更改;这 些更改将编入本资料的新版本中。IBM 可以随时对本资料中描述的产品和/或程序进行改 进和/或更改,而不另行通知。

本信息中对非 IBM Web 站点的任何引用都只是为了方便起见才提供的,不以任何方式 充当对那些 Web 站点的保证。那些 Web 站点中的资料不是 IBM 产品资料的一部分, 使用那些 Web 站点带来的风险将由您自行承担。

IBM 可以按它认为适当的任何方式使用或分发您所提供的任何信息而无须对您承担任何 责任。

本程序的被许可方如果要了解有关程序的信息以达到如下目的: (i) 允许在独立创建的程 序和其他程序(包括本程序)之间进行信息交换, 以及(ii) 允许对已经交换的信息进行 相互使用,请与下列地址联系:

*IBM Corporation*

*J46A/G4*

*555 Bailey Avenue*

*San Jose, CA 95141-1003*

*U.S.A.*

只要遵守适当的条件和条款,包括某些情形下的一定数量的付费,都可获得这方面的 信息。

本资料中描述的许可程序及其所有可用的许可资料均由 IBM 依据 IBM 客户协议、IBM 国际软件许可协议或任何同等协议中的条款提供。

此处包含的任何性能数据都是在受控环境中测得的。因此, 在其他操作环境中获得的 数据可能会有明显的不同。有些测量可能是在开发级的系统上进行的,因此不保证与 一般可用系统上进行的测量结果相同。此外,有些测量是通过推算而估计的,实际结 果可能会有差异。本文档的用户应当验证其特定环境的适用数据。

涉及非 IBM 产品的信息可从这些产品的供应商、其出版说明或其他可公开获得的资料 中获取。IBM 没有对这些产品进行测试, 也无法确认其性能的精确性、兼容性或任何其 他关于非 IBM 产品的声明。有关非 IBM 产品性能的问题应当向这些产品的供应商提 出。

所有关于 IBM 未来方向或意向的声明都可随时更改或收回, 而不另行通知, 它们仅仅 表示了目标和意愿而已。

所有 IBM 的价格均是 IBM 当前的建议零售价,可随时更改而不另行通知。经销商的 价格可能会有差异。

本信息仅用于规划的目的。在所描述的产品上市之前, 此处的信息会有更改。

本信息包含在日常业务操作中使用的数据和报告的示例。为了尽可能完整地说明这些 示例,示例中可能会包括个人、公司、品牌和产品的名称。所有这些名称纯属虚构, 如与实际商业企业使用的名称及地址雷同, 纯属巧合。

版权许可:

本信息包括源语言形式的样本应用程序、这些样本说明不同操作平台上的编程方法。 如果是为按照在编写样本程序的操作平台上的应用程序编程接口 (API) 进行应用程序的 开发、使用、经销或分发为目的, 您可以任何形式对这些样本程序进行复制、修改、 分发, 而无须向 IBM 付费。这些示例并未在所有条件下进行完全测试。因此, IBM 不 能担保或暗示这些程序的可靠性、可维护性或功能。样本程序"按现状"提供,不附有 任何种类的保证。对于因使用样本程序而引起的损害赔偿, IBM 不承相责任。

凡这些样本程序的每份拷贝或其任何部分或任何演绎作品,都必须包括如下版权声 明:

© IBM 2015. 此部分代码是根据 IBM 公司的样本程序衍生出来的。© Copyright IBM Corp. 2015.

如果您是以软拷贝的形式查看本信息,照片和彩色插图可能不会出现。

#### 商标

IBM、IBM 徽标和 ibm.com® 是 International Business Machines Corp. 在全球许多管 辖区域注册的商标或注册商标。其他产品和服务名称可能是 IBM 或其他公司的商标。 Web 站点 <http://www.ibm.com/legal/copytrade.shtml> 的["Copyright and trademark infor](http://www.ibm.com/legal/copytrade.shtml)[mation"](http://www.ibm.com/legal/copytrade.shtml)部分中提供了 IBM 商标的最新列表。

Adobe、Adobe 徽标、PostScript 和 PostScript 徽标是 Adobe Systems Incorporated 在 美国和/或其他国家或地区的注册商标或商标。

IT Infrastructure Library 是英国中央计算机与电信局(现在隶属于英国政府商务部)的 注册商标。

Intel, Intel 徽标, Intel Inside, Intel Inside 徽标, Intel Centrino, Intel Centrino 徽标, Celeron、Intel Xeon、Intel SpeedStep、Itanium 和 Pentium 是 Intel Corporation 或其附 属公司在美国和其他国家或地区的商标或注册商标。

Linux 是 Linus Torvalds 在美国和/或其他国家或地区的注册商标。

Microsoft、Windows、Windows NT 和 Windows 徽标是 Microsoft Corporation 在美国 和/或其他国家或地区的商标。

ITIL 是一个注册商标,是英国政府商务部注册的共同体商标,并且已在美国专利与商标 局进行注册。

UNIX 是 The Open Group 在美国和其他国家或地区的注册商标。

Java™ 和所有基于 Java 的商标和徽标是 Oracle 和/或其附属公司的商标或注册商标。

Cell Broadband Engine 是 Sony Computer Entertainment, Inc. 在美国和/或其他国家或 地区的商标,并且根据许可使用。

Linear Tape-Open、LTO、LTO 徽标、Ultrium 和 Ultrium 徽标是 HP、IBM Corp. 和 Quantum 在美国和其他国家或地区的商标。

Connect Control Center<sup>®</sup>, Connect:Direct<sup>®</sup>, Connect:Enterprise, Gentran<sup>®</sup>, Gentran<sup>®</sup>:Basic<sup>®</sup> , Gentran:Control®, Gentran:Director®, Gentran:Plus®, Gentran:Realtime®, Gentran:Server®, Gentran:Viewpoint®, Sterling Commerce™, Sterling Information Broker<sup>®</sup> 和 Sterling Integrator® 是 Sterling Commerce®, Inc. (一家 IBM 子公司) 的商标 或注册商标。

其他公司、产品或服务名称可能是其他公司的商标或服务标记。

## IBM®

程序号: 5725-D06

Printed in China